MS-500.premium.87q - DEMO

<u>Number</u>: MS-500 <u>Passing Score</u>: 800 <u>Time Limit</u>: 120 min

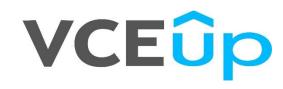

MS-500

**Microsoft 365 Security Administration** 

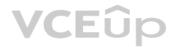

#### **Testlet 1**

#### Overview

Fabrikam, Inc. is manufacturing company that sells products through partner retail stores. Fabrikam has 5,000 employees located in offices throughout Europe.

### **Existing Environment**

#### Network Infrastructure

The network contains an Active Directory forest named fabrikam.com. Fabrikam has a hybrid Microsoft Azure Active Directory (Azure AD) environment.

The company maintains some on-premises servers for specific applications, but most end-user applications are provided by a Microsoft 365 E5 subscription.

### Problem Statements Fabrikam

identifies the following issues:

• Since last Friday, the IT team has been receiving automated email messages that contain "Unhealthy Identity Synchronization Notification" in the subject line. • Several users recently opened email attachments that contained malware. The process to remove the malware was time consuming.

### Requirements

### **Planned Changes**

Fabrikam plans to implement the following changes:

- Fabrikam plans to monitor and investigate suspicious sign-ins to Active Directory
- · Fabrikam plans to provide partners with access to some of the data stored in Microsoft 365

### Application Administration

Fabrikam identifies the following application requirements for managing workload applications:

- User administrators will work from different countries
- User administrators will use the Azure Active Directory admin center
- Two new administrators named Admin1 and Admin2 will be responsible for managing Microsoft Exchange Online only

### **Security Requirements**

Fabrikam identifies the following security requirements:

- Access to the Azure Active Directory admin center by the user administrators must be reviewed every seven days. If an administrator fails to respond to an access request within three days, access must be removed
- Users who manage Microsoft 365 workloads must only be allowed to perform administrative tasks for up to three hours at a time. Global administrators must be exempt from this requirement
- Users must be prevented from inviting external users to view company data. Only global administrators and a user named User1 must be able to send invitations
- Azure Advanced Threat Protection (ATP) must capture security group modifications for sensitive groups, such as Domain Admins in Active Directory
- . Workload administrators must use multi-factor authentication (MFA) when signing in from an anonymous or an unfamiliar location
- The location of the user administrators must be audited when the administrators authenticate to Azure AD
- Email messages that include attachments containing malware must be delivered without the attachment . The principle of least privilege must be used whenever possible

### **QUESTION 1**

An administrator configures Azure AD Privileged Identity Management as shown in the following exhibit.

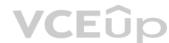

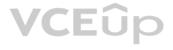

access must be removed t

| Exha     | nge Administrator - Members                                     |           |                   |
|----------|-----------------------------------------------------------------|-----------|-------------------|
| Add memi | ber <b>X</b> Remove member $\bigvee_{q=1}^{q=1}$ Access reviews | Export    | C Refresh         |
| All      | V                                                               |           |                   |
| Search   |                                                                 |           |                   |
| Q Search | by members name                                                 |           |                   |
| Member   | Email                                                           | ASSIGNMEN | T TYPE EXPIRATION |
| Admin1   | Admin1@M365x901434.onmicrosoft.com                              | Permanent | -                 |
|          | Admin2@M365x901434.onmicrosoft.com                              | Eligible  |                   |

What should you do to meet the security requirements?

- A. Change the Assignment Type for Admin2 to Permanent
- B. From the Azure Active Directory admin center, assign the Exchange administrator role to Admin2
- C. From the Azure Active Directory admin center, remove the Exchange administrator role to Admin1
- D. Change the Assignment Type for Admin1 to Eligible

Correct Answer: D Section: [none] Explanation

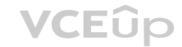

Explanation/Reference:

### **QUESTION 2**

You need to recommend a solution for the user administrators that meets the security requirements for auditing.

Which blade should you recommend using from the Azure Active Directory admin center?

- A. Sign-ins
- B. Azure AD Identity Protection
- C. Authentication methods
- D. Access review

Correct Answer: A Section: [none] Explanation

#### Explanation/Reference:

References: <u>https://docs.microsoft.com/en-us/azure/active-directory/reports-monitoring/concept-sign-ins</u>

### **QUESTION 3 HOTSPOT**

You plan to configure an access review to meet the security requirements for the workload administrators. You create an access review policy and specify the scope and a group.

Which other settings should you configure? To answer, select the appropriate options in the answer area.

**NOTE:** Each correct selection is worth one point.

Hot Area:

Set the frequency to:

| One time | V |
|----------|---|
| Weekly   |   |
| Monthly  |   |

To ensure that access is removed if an administrator fails to respond, configure the:

| Upon completion settings | V |
|--------------------------|---|
| Advanced settings        |   |
| Programs                 | 1 |
| Reviewers                |   |

**Correct Answer:** 

Set the frequency to:

| One time | V |  |
|----------|---|--|
| Weekly   |   |  |
| Monthly  |   |  |

To ensure that access is removed if an administrator fails to respond, configure the:

| Upon completion settings | V |
|--------------------------|---|
| Advanced settings        |   |
| Programs                 | 1 |
| Reviewers                |   |

Section: [none] Explanation

Explanation/Reference:

**QUESTION 4** You need to recommend a solution to protect the sign-ins of Admin1 and Admin2.

What should you include in the recommendation?

- A. a device compliance policy
- B. an access review
- C. a user risk policy
- D. a sign-in risk policy

Correct Answer: C

Section: [none] Explanation

Explanation/Reference: References: https://docs.microsoft.com/en-us/azure/active-directory/identity-protection/howto-user-risk-policy

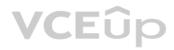

IT Exam Dumps – Learn Anything | VCEup.com

### Testlet 2

### Overview

Litware, Inc. is a financial company that has 1,000 users in its main office in Chicago and 100 users in a branch office in San Francisco.

### Existing Environment

#### **Internal Network Infrastructure**

The network contains a single domain forest. The forest functional level is Windows Server 2016.

Users are subject to sign-in hour restrictions as defined in Active Directory.

The network has the IP address range shown in the following table.

| Location                               | IP address range  |
|----------------------------------------|-------------------|
| Chicago office internal network        | 192.168.0.0/20    |
| Chicago office perimeter network       | 172.16.0.0/24     |
| Chicago office external network        | 131.107.83.0/28   |
| San Francisco office internal network  | 192.168.16.0/20   |
| San Francisco office perimeter network | 172.16.16.0/24    |
| San Francisco office external network  | 131.107.16.218/32 |

The offices connect by using Multiprotocol Label Switching (MPLS).

The following operating systems are used on the network:

Windows Server 2016

- Windows 10 Enterprise
- Windows 8.1 Enterprise

The internal network contains the systems shown in the following table.

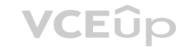

| Office        | Name    | Configuration     |  |
|---------------|---------|-------------------|--|
| Chicago       | DC1     | Domain controller |  |
| Chicago       | DC2     | Domain controller |  |
| San Francisco | DC3     | Domain controller |  |
| Chicago       | Server1 | SIEM-server       |  |

Litware uses a third-party email system.

### Cloud Infrastructure

Litware recently purchased Microsoft 365 subscription licenses for all users.

Microsoft Azure Active Directory (Azure AD) Connect is installed and uses the default authentication settings. User accounts are not yet synced to Azure AD.

You have the Microsoft 365 users and groups shown in the following table.

| Name    | Object type    | Description                                               |  |
|---------|----------------|-----------------------------------------------------------|--|
| Group 1 | Security group | A group for testing Azure and Microsoft 365 functionality |  |
| User1   | User           | A test user who is a member of Group1                     |  |
| User2   | User           | A test user who is a member of Group1                     |  |
| User3   | User           | A test user who is a member of Group1                     |  |
| User4   | User           | An administrator                                          |  |
| Guest1  | Guest user     | A guest user                                              |  |

**Planned Changes** Litware plans to implement the following changes:

- Migrate the email system to Microsoft Exchange Online
- Implement Azure AD Privileged Identity Management

#### **Security Requirements**

Litware identities the following security requirements:

- Create a group named Group2 that will include all the Azure AD user accounts. Group2 will be used to provide limited access to Windows Analytics
- Create a group named Group3 that will be used to apply Azure Information Protection policies to pilot users. Group3 must only contain user accounts
- Use Azure Advanced Threat Protection (ATP) to detect any security threats that target the forest
- Prevent users locked out of Active Directory from signing in to Azure AD and Active Directory
- Implement a permanent eligible assignment of the Compliance administrator role for User1
- Integrate Windows Defender and Windows Defender ATP on domain-joined servers
- Prevent access to Azure resources for the guest user accounts by default
- Ensure that all domain-joined computers are registered to Azure AD

### Multi-factor authentication (MFA) Requirements

Security features of Microsoft Office 365 and Azure will be tested by using pilot Azure user accounts.

You identify the following requirements for testing MFA.

- · Pilot users must use MFA unless they are signing in from the internal network of the Chicago office. MFA must NOT be used on the Chicago office internal network. If
- an authentication attempt is suspicious, MFA must be used, regardless of the user location
- Any disruption of legitimate authentication attempts must be minimized

### **General Requirements**

Litware want to minimize the deployment of additional servers and services in the Active Directory forest.

**QUESTION 1** You need to create Group2.

What are two possible ways to create the group?

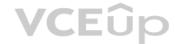

- A. an Office 365 group in the Microsoft 365 admin center
- B. a mail-enabled security group in the Microsoft 365 admin center
- C. a security group in the Microsoft 365 admin center
- D. a distribution list in the Microsoft 365 admin center
- E. a security group in the Azure AD admin center

Correct Answer: CE Section: [none] Explanation

Explanation/Reference:

**QUESTION 2** Which IP address space should you include in the MFA configuration?

A. 131.107.83.0/28

- B. 192.168.16.0/20
- C. 172.16.0.0/24
- D. 192.168.0.0/20

Correct Answer: B Section: [none] Explanation Explanation/Reference:

### **Testlet 3**

**Overview** Contoso, Ltd. is a consulting company that has a main office in Montreal and three branch offices in Seattle, and New York.

The company has the offices shown in the following table.

| Location | Employees | Laptops | Desktops<br>computers | Mobile devices |
|----------|-----------|---------|-----------------------|----------------|
| Montreal | 2,500     | 2,800   | 300                   | 3, 100         |
| Seattle  | 1,000     | 1,100   | 200                   | 1,500          |
| New York | 300       | 320     | 30                    | 400            |

Contoso has IT, human resources (HR), legal, marketing, and finance departments. Contoso uses Microsoft 365.

### **Existing Environment**

### Infrastructure

The network contains an Active Directory domain named contoso.com that is synced to a Microsoft Azure Active Directory (Azure AD) tenant. Password writeback is enabled.

The domain contains servers that run Windows Server 2016. The domain contains laptops and desktop computers that run Windows 10 Enterprise.

Each client computer has a single volume.

Each office connects to the Internet by using a NAT device. The offices have the IP addresses shown in the following table.

| Location | IP address space | Public NAT segment |
|----------|------------------|--------------------|
| Montreal | 10.10.0.0/16     | 190.15.1.0/24      |
| Seattle  | 172.16.0.0/16    | 194.25.2.0/24      |
| New York | 192.168.0.0/16   | 198.35.3.0/24      |

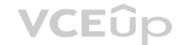

Named locations are defined in Azure AD as shown in the following table.

| Name     | IP address range | Trusted |
|----------|------------------|---------|
| Montreal | 10.10.0.0/16     | Yes     |
| New York | 192.168.0.0/16   | No      |

From the Multi-Factor Authentication page, an address space of 198.35.3.0/24 is defined in the trusted IPs list.

Azure Multi-Factor Authentication (MFA) is enabled for the users in the finance department.

The tenant contains the users shown in the following table.

| Name  | User type | City     | Role                                |
|-------|-----------|----------|-------------------------------------|
| User1 | Member    | Seattle  | None                                |
| User2 | Member    | Sea      | Password administrator              |
| User3 | Member    | SEATTLE  | None                                |
| User4 | Guest     | SEA      | None                                |
| User5 | Member    | London   | None                                |
| User6 | Member    | London   | Customer LockBox Access<br>Approver |
| User7 | Member    | Sydney   | Reports reader                      |
| User8 | Member    | Sydney   | User administrator                  |
| User9 | Member    | Montreal | None                                |

The tenant contains the groups shown in the following table.

| Name     | Group type | Dynamic membership rule  |
|----------|------------|--------------------------|
| ADGroup1 | Security   | User.city-contains "SEA" |
| ADGroup2 | Office 365 | User.city-match "Sea"    |

Customer Lockbox is enabled in Microsoft 365.

### Microsoft Intune Configuration

The devices enrolled in Intune are configured as shown in the following table.

| Name    | Platform   | Encryption     | Member of      |
|---------|------------|----------------|----------------|
| Device1 | Android    | Disabled       | GroupA, GroupC |
| Device2 | Windows 10 | Enabled        | GroupB, GroupC |
| Device3 | Android    | Disabled       | GroupB, GroupC |
| Device4 | Windows 10 | Disabled       | GroupB         |
| Device5 | iOS        | Not applicable | GroupA         |
| Device6 | Windows 10 | Enabled        | None           |

The device compliance policies in Intune are configured as shown in the following table.

| Name          | Platform   | Encryption     | Assigned |
|---------------|------------|----------------|----------|
| DevicePolicy1 | Android    | Not configured | Yes      |
| DevicePolicy2 | Windows 10 | Required       | Yes      |
| DevicePolicy3 | Android    | Required       | Yes      |

The device compliance policies have the assignments shown in the following table.

| Name          | Include | Exclude |  |
|---------------|---------|---------|--|
| DevicePolicy1 | GroupC  | None    |  |
| DevicePolicy2 | GroupB  | GroupC  |  |
| DevicePolicy3 | GroupA  | None    |  |

The Mark devices with no compliance policy assigned as setting is set to Compliant.

### Requirements

### **Technical Requirements**

Contoso identifies the following technical requirements:

# VCEûp

- Use the principle of least privilege
- Enable User1 to assign the Reports reader role to users
- Ensure that User6 approves Customer Lockbox requests as quickly as possible
- Ensure that User9 can implement Azure AD Privileged Identity Management

### **QUESTION 1** HOTSPOT

Which users are members of ADGroup1 and ADGroup2? To answer, select the appropriate options in the answer area.

**NOTE:** Each correct selection is worth one point.

Hot Area:

### **Answer** Area

| ADGroup1: | None                           | V |
|-----------|--------------------------------|---|
|           | User1 and User2 only           |   |
|           | User2 and User4 only           |   |
|           | User3 and User4 only           |   |
|           | User1, User2, User3, and User4 |   |
|           | User1, User2, User5, and User4 |   |
| ADGroup2: | None                           | V |
| ADGroup2: |                                | V |
| ADGroup2: | None                           | ~ |
| ADGroup2: | None<br>User1 and User2 only   | V |

Correct Answer:

### Answer Area

| ADGroup1: | None                           | V |
|-----------|--------------------------------|---|
|           | User1 and User2 only           |   |
|           | User2 and User4 only           |   |
|           | User3 and User4 only           |   |
|           | User1, User2, User3, and User4 |   |
|           | ostri, ostra, ostro, and ostri |   |
| ADGroup2: |                                | V |
| ADGroup2: | None<br>User1 and User2 only   | V |
| ADGroup2: | None                           | ~ |
| ADGroup2: | None<br>User1 and User2 only   | V |

Section: [none] Explanation

### **Explanation/Reference:**

Reference: https://docs.microsoft.com/en-us/azure/active-directory/users-groups-roles/groups-dynamic-membership#supported-values

### **QUESTION 2 HOTSPOT**

You are evaluating which finance department users will be prompted for Azure MFA credentials.

For each of the following statements, select Yes if the statement is true. Otherwise, select No.

**NOTE:** Each correct selection is worth one point.

Hot Area:

### **Answer Area**

### Statements

A finance department user who has an IP address from the Montreal office will be prompted for Azure MFA credentials.

A finance department user who works from home and who has an IP address of 193.77.140.140 will be prompted for Azure MFA credentials.

A finance department user who has an IP address from the New York office will be prompted for Azure MFA credentials.

**Correct Answer:** 

### Answer Area

### Statements

A finance department user who has an IP address from the Montreal office will be prompted for Azure MFA credentials.

A finance department user who works from home and who has an IP address of 193.77.140.140 will be prompted for Azure MFA credentials.

A finance department user who has an IP address from the New York office will be prompted for Azure MFA credentials.

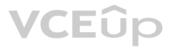

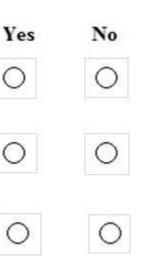

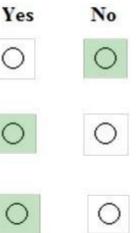

Section: [none] Explanation

#### Explanation/Reference:

QUESTION 3 Which user passwords will User2 be prevented from resetting?

A. User6 and User7 B. User4 and User6

- C. User4 only
- D. User7 and User8
- E. User8 only

Correct Answer: C Section: [none] Explanation

Explanation/Reference:

QUESTION 4 You need to meet the technical requirements for User9. What should you do?

- A. Assign the Privileged administrator role to User9 and configure a mobile phone number for User9
- B. Assign the Compliance administrator role to User9 and configure a mobile phone number for User9
- C. Assign the Security administrator role to User9
- D. Assign the Global administrator role to User9

Correct Answer: D Section: [none] Explanation

Explanation/Reference:

QUESTION 5 Which role should you assign to User1?

- A. Global administrator
- B. User administrator
- C. Privileged role administrator
- D. Security administrator

Correct Answer: C Section: [none] Explanation

Explanation/Reference: **Question Set 4** 

#### **QUESTION 1**

Note: This question is part of series of questions that present the same scenario. Each question in the series contains a unique solution that might meet the stated goals. Some question sets might have more than one correct solution, while others might not have a correct solution.

After you answer a question in this section, you will NOT be able to return to it. As a result, these questions will not appear in the review screen.

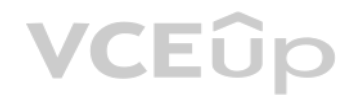

You have a Microsoft 365 E5 subscription that is associated to a Microsoft Azure Active Directory (Azure AD) tenant named contoso.com.

You use Active Directory Federation Services (AD FS) to federate on-premises Active Directory and the tenant. Azure AD Connect has the following settings:

- Source Anchor: objectGUID
- Password Hash Synchronization: Disabled
- Password writeback: Disabled
- Directory extension attribute sync: Disabled
- Azure AD app and attribute filtering: Disabled
- Exchange hybrid deployment: Disabled
- User writeback: Disabled

You need to ensure that you can use leaked credentials detection in Azure AD Identity Protection.

Solution: You modify the Azure AD app and attribute filtering settings.

Does that meet the goal?

A. Yes

B. No

Correct Answer: B Section: [none] Explanation

**Explanation/Reference:** 

#### **QUESTION 2**

Note: This question is part of series of questions that present the same scenario. Each question in the series contains a unique solution that might meet the stated goals. Some question sets might have more than one correct solution, while others might not have a correct solution.

After you answer a question in this section, you will NOT be able to return to it. As a result, these questions will not appear in the review screen.

You have a Microsoft 365 E5 subscription that is associated to a Microsoft Azure Active Directory (Azure AD) tenant named contoso.com.

You use Active Directory Federation Services (AD FS) to federate on-premises Active Directory and the tenant. Azure AD Connect has the following settings:

- Source Anchor: objectGUID
- Password Hash Synchronization: Disabled
- Password writeback: Disabled
- Directory extension attribute sync: Disabled
- Azure AD app and attribute filtering: Disabled
- Exchange hybrid deployment: Disabled
- User writeback: Disabled

You need to ensure that you can use leaked credentials detection in Azure AD Identity Protection.

Solution: You modify the Password Hash Synchronization settings.

Does that meet the goal?

A. Yes B. No

Correct Answer: A Section: [none] Explanation

**Explanation/Reference:** 

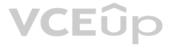

References: https://docs.microsoft.com/en-us/azure/security/azure-ad-secure-<u>steps</u>

### **QUESTION 3**

Note: This question is part of series of questions that present the same scenario. Each question in the series contains a unique solution that might meet the stated goals. Some question sets might have more than one correct solution, while others might not have a correct solution.

After you answer a question in this section, you will NOT be able to return to it. As a result, these questions will not appear in the review screen.

You have a Microsoft 365 E5 subscription that is associated to a Microsoft Azure Active Directory (Azure AD) tenant named contoso.com.

You use Active Directory Federation Services (AD FS) to federate on-premises Active Directory and the tenant. Azure AD Connect has the following settings:

- Source Anchor: objectGUID
- Password Hash Synchronization: Disabled
- Password writeback: Disabled
- Directory extension attribute sync: Disabled
- Azure AD app and attribute filtering: Disabled
- Exchange hybrid deployment: Disabled
- User writeback: Disabled

You need to ensure that you can use leaked credentials detection in Azure AD Identity Protection.

Solution: You modify the Source Anchor settings.

Does that meet the goal?

A. Yes B. No

Correct Answer: B Section: [none] Explanation

Explanation/Reference:

**QUESTION 4** HOTSPOT

You have a Microsoft 365 subscription that uses a default domain name of contoso.com.

The multi-factor authentication (MFA) service settings are configured as shown in the exhibit. (Clock the **Exhibit** tab.)

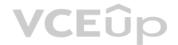

### multi-factor authentication

users service settings

app passwords (eam more)

• Allow users to create app passwords to sign in to non-browser apps O Do not allow users to create app passwords to sign in to non-browser apps

trusted ips(earn more)

Skip multi-factor authentication for requests from federated users on my intranet Skip multi-factor authentication for requests from following range of IP address subnets

verification options (earn more) Methods available to users:

Call to phone

Text message to phone

Notification through mobile app

Verification code from mobile app or hardware token

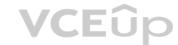

remember multi-factor authentication (earn more)

Allow users to remember multi-factor authentication on devices they trust Days before a device must re-authenticate (1-60) 14

In contoso.com, you create the users shown in the following table.

| Display name | Username          | MFA status |
|--------------|-------------------|------------|
| User1        | User1@contoso.com | Enabled    |
| User2        | User2@contoso.com | Enabled    |
| User3        | User3@contoso.com | Disabled   |

What is the effect of the configuration? To answer, select the appropriate options in the answer area.

**NOTE:** Each correct selection is worth one point.

Hot Area:

**Correct Answer:** 

Section: [none] Explanation Explanation/Reference:

### **QUESTION 5** HOTSPOT

You configure Microsoft Azure Active Directory (Azure AD) Connect as shown in the following exhibit.

| Microsoft Azure Active | Directory Connect                                                                                                    | - ×                                                                                                    |  |
|------------------------|----------------------------------------------------------------------------------------------------|----------------------------------------------------------------------------------------------------|--|
|                        | Synchronized Directories                                                                                                    |                                                                                                    |  |
| Welcome                | DIRECTORY                                                                                                    | CCOUNT                                                                                                    |  |
| Tasks                  | Adatum.com                                                                                                    | Adatum.com/MSQL_9e71dba7d1b9                                                                                                    |  |
| Review your solution   | Synchronization Settings                                                                                                    |                                                                                                    |  |
|                        | SOURCE ANCHOR<br>mS-DS-ConsistencyGuid                                                                                                    | USER PRINCIPAL NAME<br>userPrincipalName                                                                                                    |  |
|                        | SYNC CRITERIA<br>AlwaysProvision<br>AZURE AD APP AND ATTRIBUTE FILTERIN<br>Disabled<br>DIRECTORY EXTENSION ATTRIBUTE SYN<br>Disabled<br>GROUP WRITEBACK<br>Disabled<br>PASSWORD WRITEBACK<br>Disabled<br>AUTO UPGRADE<br>Suspended<br>SQL SERVER NAME<br>(localdb) | C Enabled<br>EXCHANGE HYBRID DEPLOYMENT<br>Disabled<br>PASSWORD HASH SYNCHRONIZATION<br>Enabled<br>USER WRITEBACK<br>Disabled<br>EXCHANGE MAIL PUBLIC FOLDERS<br>Disabled<br>SQL SERVICE INSTANCE NAME<br>:\ADSync |  |
|                        |                                                                                                    | VCEÛ                                                                                                    |  |
|                        |                                                                                                    | Previous                                                                                                    |  |

Use the drop-down menus to select the answer choice that completes each statement based on the information presented in the graphic.

**NOTE:** Each correct selection is worth one point.

Hot Area:

If you reset a password in Azure AD, the password will [answer choice].

| be overwritten                                     | V |
|----------------------------------------------------|---|
| be synced to Active Directory                      |   |
| be subject to the Active Directory password policy |   |

If you join a computer to Azure AD,[answer choice].

V an object will be provisioned in the Computers container an object will be provisioned in the RegisteredDevices container the device object in Azure will be deleted during synchronization

**Correct Answer:** 

### Answer Area

V

If you reset a password in Azure AD, the password will [answer choice].

| be overwritten                                     | V |
|----------------------------------------------------|---|
| be synced to Active Directory                      |   |
| be subject to the Active Directory password policy |   |

If you join a computer to Azure AD,[answer choice].

an object will be provisioned in the Computers container an object will be provisioned in the RegisteredDevices container the device object in Azure will be deleted during synchronization

### Section: [none] Explanation

### Explanation/Reference:

Reference: https://docs.microsoft.com/en-us/azure/active-directory/hybrid/how-to-connectdevice-writeback

### **QUESTION 6**

You have a hybrid Microsoft 365 environment. All computers run Windows 10 and are managed by using Microsoft Intune.

You need to create a Microsoft Azure Active Directory (Azure AD) conditional access policy that will allow only Windows 10 computers marked as compliant to establish a VPN connection to the on-premises network.

What should you do first?

A. From the Azure Active Directory admin center, create a new certificate

- B. Enable Application Proxy in Azure AD
- C. From Active Directory Administrative Center, create a Dynamic Access Control policyD. From the Azure Active Directory admin center, configure authentication methods

Correct Answer: A Section: [none] Explanation

**Explanation/Reference:** Reference: <u>https://docs.microsoft.com/en-us/windows-server/remote/remote-access/vpn/ad-ca-vpn-connectivity-windows10</u>

**QUESTION 7** You have a Microsoft 365 subscription.

From the Microsoft 365 admin center, you create a new user.

You plan to assign the Reports reader role to the user.

You need to see the permissions of the Reports reader role.

Which admin center should you use?

- A. Azure Active Directory
- B. Cloud App Security
- C. Security & Compliance
- D. Microsoft 365

Correct Answer: A Section: [none] Explanation

Explanation/Reference:

**QUESTION 8** You have a Microsoft 365 subscription.

You need to ensure that all users who are assigned the Exchange administrator role have multi-factor authentication (MFA) enabled by default.

What should you use to achieve the goal?

- A. Security & Compliance permissions
- B. Microsoft Azure Active Directory (Azure AD) Privileged Identity Management
- C. Microsoft Azure AD group management
- D. Microsoft Office 365 user management

Correct Answer: B Section: [none] Explanation

**Explanation/Reference: QUESTION 9** Your company has a Microsoft 365 subscription.

The company forbids users to enroll personal devices in mobile device management (MDM).

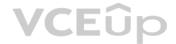

Users in the sales department have personal iOS devices.

You need to ensure that the sales department users can use the Microsoft Power BI app from iOS devices to access the Power BI data in your tenant.

The users must be prevented from backing up the app's data to iCloud.

What should you create?

- A. a conditional access policy in Microsoft Azure Active Directory (Azure AD) that has a device state condition
- B. an app protection policy in Microsoft Intune
- C. a conditional access policy in Microsoft Azure Active Directory (Azure AD) that has a client apps condition
- D. a device compliance policy in Microsoft Intune

Correct Answer: B Section: [none] Explanation

**Explanation/Reference:** 

QUESTION 10 HOTSPOT

You have a Microsoft 365 E5 subscription.

Users and device objects are added and removed daily. Users in the sales department frequently change their device.

You need to create three following groups:

| Group | Requirement                                                              |
|-------|--------------------------------------------------------------------------|
| 1     | All the devices of users where the Department attributes is set to Sales |
| 2     | All the devices where the Department attribute is set to Sales           |
| 3     | All the devices where the deviceOwnership attribute is set to<br>Company |

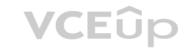

### The solution must minimize administrative effort.

What is the minimum number of groups you should create for each type of membership? To answer, select the appropriate options in the answer area.

**NOTE:** Each correct selection is worth one point.

Hot Area:

| Groups that have assigned membership: |    |
|---------------------------------------|----|
|                                       | 0  |
|                                       | 1  |
|                                       | 2  |
|                                       | 3  |
| Groups that have dynamic membership:  |    |
|                                       | 0  |
|                                       | 1  |
|                                       | 2  |
|                                       | 3  |
| VCE                                   | Ûp |

**Correct Answer:** 

| Groups that have assigned membership: |   |
|---------------------------------------|---|
|                                       | 0 |
|                                       | 1 |
|                                       | 2 |
|                                       | 3 |
| Groups that have dynamic membership:  |   |
|                                       | 0 |
|                                       | 1 |
|                                       | 2 |
|                                       | 3 |
| L.                                    |   |

VCEûp

Section: [none] Explanation

### Explanation/Reference:

References: <u>https://github.com/MicrosoftDocs/azure-docs/blob/master/articles/active-directory/users-groups-roles/groups-dynamic-membership.md</u>

**QUESTION 11** Your company has a main office and a Microsoft 365 subscription.

You need to enforce Microsoft Azure Multi-Factor Authentication (MFA) by using conditional access for all users who are NOT physically present in the office.

What should you include in the configuration?

- A. a user risk policy
- B. a sign-in risk policy
- C. a named location in Azure Active Directory (Azure AD)
- D. an Azure MFA Server

Correct Answer: C Section: [none] Explanation

Explanation/Reference: References: <u>https://docs.microsoft.com/en-us/azure/active-directory/conditional-access/location-condition</u>

QUESTION 12 HOTSPOT

You have a Microsoft Azure Active Directory (Azure AD) tenant named contoso.com that contains the users shown in the following table.

| Name  | Member         | Multi-factor authentication<br>(MFA) status |
|-------|----------------|---------------------------------------------|
| User1 | Group1         | Disabled                                    |
| User2 | Group1, Group2 | Enabled                                     |

You create and enforce an Azure AD Identity Protection user risk policy that has the following settings:

- Assignments: Include Group1, Exclude Group2
- Conditions: Sign in risk of Low and above
- Access: Allow access, Require password change

You need to identify how the policy affects User1 and User2.

What occurs when User1 and User2 sign in from an unfamiliar location? To answer, select the appropriate options in the answer area.

**NOTE:** Each correct selection is worth one point.

Hot Area:

### **Answer Area**

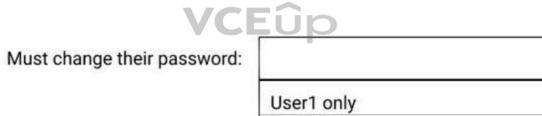

User2 only Both User1 and User2 Neither User1 not User2

Prompted for MFA:

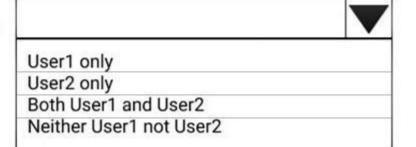

**Correct Answer:** 

| Must change their password: |                         |
|-----------------------------|-------------------------|
|                             | User1 only              |
|                             | User2 only              |
|                             | Both User1 and User2    |
|                             | Neither User1 not User2 |
| Prompted for MFA:           | User1 only              |
|                             | User2 only              |
|                             | Both User1 and User2    |
|                             | Neither User1 not User2 |
| VC                          | Eûp                     |

Section: [none] Explanation

Explanation/Reference:

QUESTION 13 HOTSPOT

You have a Microsoft Azure Active Directory (Azure AD) tenant named contoso.com that contains the users shown in the following table.

| Name  | Member of      | Multi-factor authentication<br>(MFA) status |
|-------|----------------|---------------------------------------------|
| User1 | Group1, Group2 | Disabled                                    |
| User2 | Group1         | Disabled                                    |

You create and enforce an Azure AD Identity Protection sign-in risk policy that has the following settings:

Assignments: Include Group1, Exclude Group2

- Conditions: Sign in risk of Low and above
- Access: Allow access, Require password multi-factor authentication

You need to identify how the policy affects User1 and User2.

What occurs when each user signs in from an anonymous IP address? To answer, select the appropriate options in the answer area.

**NOTE:** Each correct selection is worth one point.

Hot Area:

### **Answer Area**

| User1: |                                                        |  |
|--------|--------------------------------------------------------|--|
|        | Blocked                                                |  |
|        | Can sign in without MFA                                |  |
|        | Prompted for MFA                                       |  |
|        |                                                        |  |
| User2: |                                                        |  |
| User2: | Blocked                                                |  |
| User2: |                                                        |  |
| User2: | Blocked<br>Can sign in without MFA<br>Prompted for MFA |  |

**Correct Answer:** 

| User1: |                         |  |
|--------|-------------------------|--|
|        | Blocked                 |  |
|        | Can sign in without MFA |  |
|        | Prompted for MFA        |  |
|        |                         |  |
| User2: |                         |  |
|        | Blocked                 |  |
|        | Can sign in without MFA |  |
|        | Prompted for MFA        |  |
| L      |                         |  |
| VCI    | EÛp                     |  |

Section: [none] Explanation

Explanation/Reference: Testlet 1

**Overview** Fabrikam, Inc. is manufacturing company that sells products through partner retail stores. Fabrikam has 5,000 employees located in offices throughout Europe.

### **Existing Environment**

#### **Network Infrastructure**

The network contains an Active Directory forest named fabrikam.com. Fabrikam has a hybrid Microsoft Azure Active Directory (Azure AD) environment.

The company maintains some on-premises servers for specific applications, but most end-user applications are provided by a Microsoft 365 E5 subscription.

### **Problem Statements** Fabrikam identifies the following issues:

identifies the following issues.

• Since last Friday, the IT team has been receiving automated email messages that contain "Unhealthy Identity Synchronization Notification" in the subject line. • Several users recently opened email attachments that contained malware. The process to remove the malware was time consuming.

### Requirements

### **Planned Changes**

Fabrikam plans to implement the following changes:

- Fabrikam plans to monitor and investigate suspicious sign-ins to Active Directory
- Fabrikam plans to provide partners with access to some of the data stored in Microsoft 365

### Application Administration

Fabrikam identifies the following application requirements for managing workload applications:

- User administrators will work from different countries
- User administrators will use the Azure Active Directory admin center
- Two new administrators named Admin1 and Admin2 will be responsible for managing Microsoft Exchange Online only

#### **Security Requirements**

Fabrikam identifies the following security requirements:

- Access to the Azure Active Directory admin center by the user administrators must be reviewed every seven days. If an administrator fails to respond to an access request within three days, access must be removed
- . Users who manage Microsoft 365 workloads must only be allowed to perform administrative tasks for up to three hours at a time. Global administrators must be exempt from this requirement
- Users must be prevented from inviting external users to view company data. Only global administrators and a user named User1 must be able to send invitations
- Azure Advanced Threat Protection (ATP) must capture security group modifications for sensitive groups, such as Domain Admins in Active Directory
- Workload administrators must use multi-factor authentication (MFA) when signing in from an anonymous or an unfamiliar location
- . The location of the user administrators must be audited when the administrators authenticate to Azure AD
- Email messages that include attachments containing malware must be delivered without the attachment
- The principle of least privilege must be used whenever possible

#### **QUESTION 1 HOTSPOT**

You need to recommend an email malware solution that meets the security requirements.

What should you include in the recommendation? To answer, select the appropriate options in the answer area.

**NOTE:** Each correct selection is worth one point.

Hot Area:

Answer Area

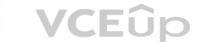

Policy to create:

| ATP safe attachments | V |
|----------------------|---|
| ATP Safe Links       |   |
| Anti-spam            |   |
| Anti-malware         |   |

Option to configure:

| Block              | V   |
|--------------------|-----|
| Replace            | × · |
| Dynamic Delivery   |     |
| Monitor            |     |
| Quarantine message |     |

**Correct Answer:** 

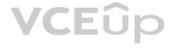

, access must be removed nt

Policy to create:

| ATP safe attachments | V |
|----------------------|---|
| ATP Safe Links       |   |
| Anti-spam            |   |
| Anti-malware         |   |

Option to configure:

| Block              | V |
|--------------------|---|
| Replace            | v |
| Dynamic Delivery   |   |
| Monitor            |   |
| Quarantine message |   |

Section: [none] Explanation Explanation/Reference:

**QUESTION 2 HOTSPOT** 

You install Azure ATP sensors on domain controllers.

You add a member to the Domain Admins group. You view the timeline in Azure ATP and discover that information regarding the membership change is missing. You need to meet the security requirements for Azure ATP reporting.

What should you configure? To answer, select the appropriate options in the answer area.

**NOTE:** Each correct selection is worth one point.

Hot Area:

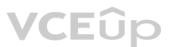

Answer Area

| Policy to edit:             |                                                                                                    |
|-----------------------------|----------------------------------------------------------------------------------------------------|
|                             | Default Domain Controllers Policy<br>Default Domain Policy<br>A local policy on one domain controller                                          |
| Audit setting to configure: |                                                                                                    |
|                             | Audit User Account Management<br>Audit Computer Account Management<br>Audit Other Account Management Events<br>Audit Security Group Management |

Section: [none] Explanation

**Correct Answer:** 

Explanation/Reference:

References: <u>https://docs.microsoft.com/en-us/azure-advanced-threat-protection/atp-advanced-audit-policy</u> **Testlet 2** 

### Overview

Litware, Inc. is a financial company that has 1,000 users in its main office in Chicago and 100 users in a branch office in San Francisco.

### **Existing Environment**

### Internal Network Infrastructure

The network contains a single domain forest. The forest functional level is Windows Server 2016.

Users are subject to sign-in hour restrictions as defined in Active Directory.

The network has the IP address range shown in the following table.

| Location                               | IP address range  |
|----------------------------------------|-------------------|
| Chicago office internal network        | 192.168.0.0/20    |
| Chicago office perimeter network       | 172.16.0.0/24     |
| Chicago office external network        | 131.107.83.0/28   |
| San Francisco office internal network  | 192.168.16.0/20   |
| San Francisco office perimeter network | 172.16.16.0/24    |
| San Francisco office external network  | 131.107.16.218/32 |

The offices connect by using Multiprotocol Label Switching (MPLS).

The following operating systems are used on the network:

Windows Server 2016

Windows 10 Enterprise

• Windows 8.1 Enterprise

The internal network contains the systems shown in the following table.

| Office        | Name    | Configuration     |
|---------------|---------|-------------------|
| Chicago       | DC1     | Domain controller |
| Chicago       | DC2     | Domain controller |
| San Francisco | DC3     | Domain controller |
| Chicago       | Server1 | SIEM-server       |

Litware uses a third-party email system.

### Cloud Infrastructure

Litware recently purchased Microsoft 365 subscription licenses for all users.

Microsoft Azure Active Directory (Azure AD) Connect is installed and uses the default authentication settings. User accounts are not yet synced to Azure AD.

You have the Microsoft 365 users and groups shown in the following table.

| Name    | Object type    | Description                                               |
|---------|----------------|-----------------------------------------------------------|
| Group 1 | Security group | A group for testing Azure and Microsoft 365 functionality |
| User1   | User           | A test user who is a member of Group1                     |
| User2   | User           | A test user who is a member of Group1                     |
| User3   | User           | A test user who is a member of Group1                     |
| User4   | User           | An administrator                                          |
| Guest1  | Guest user     | A guest user                                              |

**Planned Changes** Litware plans to implement the following changes:

IT Exam Dumps – Learn Anything | VCEup.com

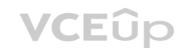

- Migrate the email system to Microsoft Exchange Online
- Implement Azure AD Privileged Identity Management

### Security Requirements

Litware identities the following security requirements:

- Create a group named Group2 that will include all the Azure AD user accounts. Group2 will be used to provide limited access to Windows Analytics
- Create a group named Group3 that will be used to apply Azure Information Protection policies to pilot users. Group3 must only contain user accounts
- Use Azure Advanced Threat Protection (ATP) to detect any security threats that target the forest
- Prevent users locked out of Active Directory from signing in to Azure AD and Active Directory
- Implement a permanent eligible assignment of the Compliance administrator role for User1
- Integrate Windows Defender and Windows Defender ATP on domain-joined servers
- Prevent access to Azure resources for the guest user accounts by default
- Ensure that all domain-joined computers are registered to Azure AD

### Multi-factor authentication (MFA) Requirements

Security features of Microsoft Office 365 and Azure will be tested by using pilot Azure user accounts.

You identify the following requirements for testing MFA.

- · Pilot users must use MFA unless they are signing in from the internal network of the Chicago office. MFA must NOT be used on the Chicago office internal network. If
- an authentication attempt is suspicious, MFA must be used, regardless of the user location
- Any disruption of legitimate authentication attempts must be minimized

### **General Requirements**

Litware want to minimize the deployment of additional servers and services in the Active Directory forest.

#### QUESTION 1 DRAG DROP

You need to configure threat detection for Active Directory. The solution must meet the security requirements.

Which three actions should you perform in sequence? To answer, move the appropriate actions from the list of actions to the answer area and arrange them in the correct order.

Select and Place:

**Correct Answer:** 

Section: [none] Explanation

Explanation/Reference:

**QUESTION 2** You need to implement Windows Defender ATP to meet the security requirements. What should you do?

#### A. Configure port mirroring

B. Create the ForceDefenderPassiveMode registry setting

- C. Download and install the Microsoft Monitoring Agent
- $D. \ Run \ \texttt{WindowsDefenderATPOnboardingScript.cmd}$

Correct Answer: C Section: [none] Explanation

Explanation/Reference: Testlet 3

**Overview** Contoso, Ltd. is a consulting company that has a main office in Montreal and three branch offices in Seattle, and New York.

The company has the offices shown in the following table.

| Location | Employees | Laptops | Desktops<br>computers | Mobile devices |
|----------|-----------|---------|-----------------------|----------------|
| Montreal | 2,500     | 2,800   | 300                   | 3, 100         |
| Seattle  | 1,000     | 1,100   | 200                   | 1,500          |
| New York | 300       | 320     | 30                    | 400            |

Contoso has IT, human resources (HR), legal, marketing, and finance departments. Contoso uses Microsoft 365.

### **Existing Environment**

### Infrastructure

The network contains an Active Directory domain named contoso.com that is synced to a Microsoft Azure Active Directory (Azure AD) tenant. Password writeback is enabled.

The domain contains servers that run Windows Server 2016. The domain contains laptops and desktop computers that run Windows 10 Enterprise.

Each client computer has a single volume.

Each office connects to the Internet by using a NAT device. The offices have the IP addresses shown in the following table.

| Location | IP address space | Public NAT segment |
|----------|------------------|--------------------|
| Montreal | 10.10.0.0/16     | 190.15.1.0/24      |
| Seattle  | 172.16.0.0/16    | 194.25.2.0/24      |
| New York | 192.168.0.0/16   | 198.35.3.0/24      |

Named locations are defined in Azure AD as shown in the following table.

| Name     | IP address range | Trusted |
|----------|------------------|---------|
| Montreal | 10.10.0.0/16     | Yes     |
| New York | 192.168.0.0/16   | No      |

From the Multi-Factor Authentication page, an address space of 198.35.3.0/24 is defined in the trusted IPs list.

Azure Multi-Factor Authentication (MFA) is enabled for the users in the finance department.

The tenant contains the users shown in the following table.

| Name  | User type | City     | Role                                |
|-------|-----------|----------|-------------------------------------|
| User1 | Member    | Seattle  | None                                |
| User2 | Member    | Sea      | Password administrator              |
| User3 | Member    | SEATTLE  | None                                |
| User4 | Guest     | SEA      | None                                |
| User5 | Member    | London   | None                                |
| User6 | Member    | London   | Customer LockBox Access<br>Approver |
| User7 | Member    | Sydney   | Reports reader                      |
| User8 | Member    | Sydney   | User administrator                  |
| User9 | Member    | Montreal | None                                |

The tenant contains the groups shown in the following table.

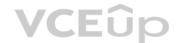

| Name     | Group type | Dynamic membership rule  |
|----------|------------|--------------------------|
| ADGroup1 | Security   | User.city-contains "SEA" |
| ADGroup2 | Office 365 | User.city-match "Sea"    |

Customer Lockbox is enabled in Microsoft 365.

#### **Microsoft Intune Configuration**

The devices enrolled in Intune are configured as shown in the following table.

| Name    | Platform   | Encryption     | Member of      |
|---------|------------|----------------|----------------|
| Device1 | Android    | Disabled       | GroupA, GroupC |
| Device2 | Windows 10 | Enabled        | GroupB, GroupC |
| Device3 | Android    | Disabled       | GroupB, GroupC |
| Device4 | Windows 10 | Disabled       | GroupB         |
| Device5 | iOS        | Not applicable | GroupA         |
| Device6 | Windows 10 | Enabled        | None           |

The device compliance policies in Intune are configured as shown in the following table.

| Name          | Platform   | Encryption     | Assigned |  |
|---------------|------------|----------------|----------|--|
| DevicePolicy1 | Android    | Not configured | Yes      |  |
| DevicePolicy2 | Windows 10 | Required       | Yes      |  |
| DevicePolicy3 | Android    | Required       | Yes      |  |

| e device compliance polici | es have the assignments shown | in the following table. | VCEN  |
|----------------------------|-------------------------------|-------------------------|-------|
| Name                       | Include                       | Exclude                 | VLEUP |
| DevicePolicy1              | GroupC                        | None                    |       |
| DevicePolicy2              | GroupB                        | GroupC                  |       |
| DevicePolicy3              | GroupA                        | None                    |       |

The Mark devices with no compliance policy assigned as setting is set to Compliant.

### Requirements

### **Technical Requirements**

Contoso identifies the following technical requirements:

- Use the principle of least privilege
- Enable User1 to assign the Reports reader role to users
- Ensure that User6 approves Customer Lockbox requests as quickly as possible
- Ensure that User9 can implement Azure AD Privileged Identity Management

### **QUESTION 1 HOTSPOT**

You are evaluating which devices are compliant in Intune.

For each of the following statements, select Yes if the statement is true. Otherwise, select No.

**NOTE:** Each correct selection is worth one point.

Hot Area:

| Statements            | Yes | No |
|-----------------------|-----|----|
| Device2 is compliant. | 0   | 0  |
| Device5 is compliant. | 0   | 0  |
| Device6 is compliant. | 0   | 0  |

### Correct Answer:

### **Answer** Area

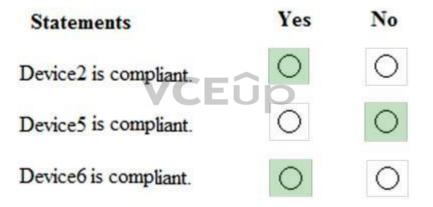

Section: [none] Explanation

Explanation/Reference:

#### **Question Set 4**

**QUESTION 1** You configure several Advanced Threat Protection (ATP) policies in a Microsoft 365 subscription.

You need to allow a user named User1 to view ATP reports in the Threat management dashboard.

Which role provides User1 with the required role permissions?

- A. Security reader
- B. Message center reader
- C. Compliance administrator
- D. Information Protection administrator
- E. Service administrator

Correct Answer: A Section: [none] Explanation

### Explanation/Reference:

Reference: https://docs.microsoft.com/en-us/office365/securitycompliance/view-reports-for-atp#what-permissions-are-needed-to-view-the-atp-reports

**QUESTION 2** You have a Microsoft 365 Enterprise E5 subscription.

You use Windows Defender Advanced Threat Protection (Windows Defender ATP). You plan to use Microsoft Office 365 Attack simulator.

What is a prerequisite for running Attack simulator?

- A. Enable multi-factor authentication (MFA)
- B. Configure Advanced Threat Protection (ATP)
- C. Create a Conditional Access App Control policy for accessing Office 365
- D. Integrate Office 365 Threat Intelligence and Windows Defender ATP

Correct Answer: A Section: [none] Explanation

Explanation/Reference: Reference: <u>https://docs.microsoft.com/en-us/office365/securitycompliance/attack-simulator</u>

**QUESTION 3** You have a Microsoft 365 E5 subscription and a hybrid Microsoft Exchange Server organization.

Each member of a group named Executive has an on-premises mailbox. Only the Executive group members have multi-factor authentication (MFA) enabled. Each member of a group named Research has a mailbox in Exchange Online.

You need to use Microsoft Office 365 Attack simulator to model a spear-phishing attack that targets the Research group members.

The email address that you intend to spoof belongs to the Executive group members.

What should you do first?

- A. From Azure ATP admin center, configure the primary workspace settings
- B. From the Microsoft Azure portal, configure the user risk settings in Azure AD Identity Protection
- C. Enable MFA for the Research group members
- D. Migrate the Executive group members to Exchange Online

Correct Answer: C

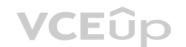

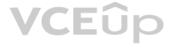

### Section: [none] Explanation

### Explanation/Reference:

Reference: https://docs.microsoft.com/en-us/office365/securitycompliance/attack-simulator

**QUESTION 4** You have a Microsoft 365 E5 subscription.

You implement Advanced Threat Protection (ATP) safe attachments policies for all users.

User reports that email messages containing attachments take longer than expected to be received.

You need to reduce the amount of time it takes to receive email messages that contain attachments. The solution must ensure that all attachments are scanned for malware. Attachments that have malware must be blocked.

What should you do from ATP?

A. Set the action to **Block** 

B. Add an exception

C. Add a condition

D. Set the action to Dynamic Delivery

Correct Answer: D Section: [none] Explanation

#### Explanation/Reference:

Reference: https://docs.microsoft.com/en-us/office365/securitycompliance/dynamic-delivery-andpreviewing

#### **QUESTION 5** HOTSPOT

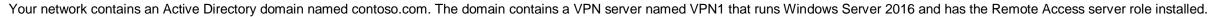

You have a Microsoft Azure subscription.

You are deploying Azure Advanced Threat Protection (ATP)

You install an Azure ATP standalone sensor on a server named Server1 that runs Windows Server 2016.

You need to integrate the VPN and Azure ATP.

What should you do? To answer, select the appropriate options in the answer area.

**NOTE:** Each correct selection is worth one point.

Hot Area:

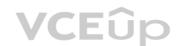

| Configure an authentication provider. | V                                   |
|---------------------------------------|-------------------------------------|
| Configure an accounting provider.     |                                     |
| Create a connection request policy.   |                                     |
| Create a RADIUS client.               |                                     |
|                                       | Create a connection request policy. |

On Server1, enable the following inbound port

| 443  | V |
|------|---|
| 1723 |   |
| 1813 |   |
| 8080 |   |
| 8531 |   |
|      |   |

**Correct Answer:** 

### **Answer Area**

On VPN1: Configure an authentication provider. V Configure an accounting provider. Create a connection request policy. Create a RADIUS client.

On Server1, enable the following inbound port

| 443  | v |
|------|---|
| 1723 |   |
| 1813 |   |
| 8080 |   |
| 8531 |   |

Section: [none] Explanation

Explanation/Reference:

Reference: <u>https://docs.microsoft.com/en-us/azure-advanced-threat-protection/install-atp-step6-vpn</u>

**QUESTION 6 HOTSPOT** 

You have a Microsoft 365 subscription that uses a default domain name of contoso.com.

Microsoft Azure Active Directory (Azure AD) contains the users shown in the following table.

| Name  | Member of      |
|-------|----------------|
| User1 | Group1         |
| User2 | Group1, Group2 |
| User3 | Group3         |

Microsoft Intune has two devices enrolled as shown in the following table:

| Name    | Platform   |
|---------|------------|
| Device1 | Android    |
| Device2 | Windows 10 |

Both devices have three apps named App1, App2, and App3 installed.

You create an app protection policy named ProtectionPolicy1 that has the following settings:

- Protected apps: App1
- Exempt apps: App2
- Windows Information Protection mode: Block

You apply ProtectionPolicy1 to Group1 and Group3. You exclude Group2 from ProtectionPolicy1.

For each of the following statements, select Yes if the statement is true. Otherwise, select No.

**NOTE:** Each correct selection is worth one point.

Hot Area:

|                 | Answer Area VCEUp                                    | Yes | No |
|-----------------|------------------------------------------------------|-----|----|
|                 | From Device1, User1 can copy data from App1 to App3. | 0   | 0  |
|                 | From Device2, User1 can copy data from App1 to App2. | 0   | 0  |
|                 | From Device2, User1 can copy data from App1 to App3. | 0   | 0  |
| Correct Answer: | Answer Area                                          | Yes | No |
|                 | From Device1, User1 can copy data from App1 to App3. | 0   | 0  |
|                 | From Device2, User1 can copy data from App1 to App2. | 0   | 0  |
|                 | From Device2, User1 can copy data from App1 to App3. | 0   | 0  |
|                 |                                                      |     |    |

Section: [none] Explanation

Explanation/Reference: QUESTION 7 You have a Microsoft 365 tenant.

You have 500 computers that run Windows 10.

You plan to monitor the computers by using Windows Defender Advanced Threat Protection (Windows Defender ATP) after the computers are enrolled in Microsoft Intune.

You need to ensure that the computers connect to Windows Defender ATP.

How should you prepare Intune for Windows Defender ATP?

- A. Configure an enrollment restriction
- B. Create a device configuration profile
- C. Create a conditional access policy
- D. Create a Windows Autopilot deployment profile

Correct Answer: B Section: [none] Explanation

#### Explanation/Reference:

Reference: <u>https://docs.microsoft.com/en-us/intune/advanced-threat-protection</u>

#### **QUESTION 8** HOTSPOT

Your company has a Microsoft 365 subscription that contains the users shown in the following table.

| Name  | Member of |  |
|-------|-----------|--|
| User1 | Group1    |  |
| User2 | Group2    |  |
| User3 | Group3    |  |

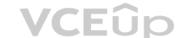

The company implements Windows Defender Advanced Threat Protection (Windows Defender ATP). Windows Defender ATP includes the roles shown in the following table:

| Name                                                  | Permission                                                                                                    | Assigned user group |
|-------------------------------------------------------|----------------------------------------------------------------------------------------------------|---------------------|
| Role1                                                 | View data, Active<br>remediation actions,<br>Alerts investigation                                                                   | Group1              |
| Role2                                                 | View data, Active remediation actions                                                                                               | Group2              |
| Windows<br>Defender ATP<br>administrator<br>(default) | View data, Alerts<br>investigation, Active<br>remediation actions,<br>Manage portal system<br>settings, Manage security<br>settings | Group3              |

Windows Defender ATP contains the machine groups shown in the following table:

| Rank  | Machine group                | Machine | User access |
|-------|------------------------------|---------|-------------|
| First | ATPGroup1                    | Device1 | Group1      |
| Last  | Ungrouped machines (default) | Device2 | Group2      |

For each of the following statements, select Yes if the statement is true. Otherwise, select No.

NOTE: Each correct selection is worth one point.

| Statements                                                                                                    | Yes  | No  |
|----------------------------------------------------------------------------------------------------|------|-----|
| User1 can run an antivirus scan on Device1.<br>User2 can collect an investigation package from Device2.<br>User3 can isolate Device1. | 0000 | 000 |
| Answer Area                                                                                                    |      |     |
| Statements                                                                                                    | Yes  | No  |
| User1 can run an antivirus scan on Device1.                                                                                           | 0    | 0   |

User2 can collect an investigation package from Device2. User3 can isolate Device1.

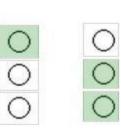

Section: [none] Explanation

**Correct Answer:** 

Explanation/Reference:

**QUESTION 9** Your company uses Microsoft Azure Advanced Threat Protection (ATP).

You enable the delayed deployment of updates for an Azure ATP sensor named Sensor1.

How long after the Azure ATP cloud service is updated will Sensor1 be updated?

A. 7 days

B. 24 hours C. 1 hour

D. 48 hours

E. 12 hours

Correct Answer: B Section: [none] Explanation

Explanation/Reference:

#### Explanation: Note: The delay period was 24 hours. In ATP release 2.62, the 24 hour delay period has been increased to 72 hours.

#### QUESTION 10 DRAG DROP

You have a Microsoft 365 subscription. All users use Microsoft Exchange Online.

Microsoft 365 is configured to use the default policy settings without any custom rules.

You manage message hygiene.

Where are suspicious email messages placed by default? To answer, drag the appropriate location to the correct message types. Each location may be used once, more than once, or not at all. You may need to drag the split bar between panes or scroll to view content.

Select and Place:

Correct Answer:

Section: [none] Explanation

Explanation/Reference:

**QUESTION 11** You have a Microsoft 365 subscription.

You create an Advanced Threat Protection (ATP) safe attachments policy to quarantine malware.

You need to configure the retention duration for the attachments in quarantine.

Which type of threat management policy should you create from the Security&Compliance admin center?

A. ATP anti-phishing

B. DKIM

C. Anti-spam

D. Anti-malware

Correct Answer: D Section: [none] Explanation

**Explanation/Reference:** 

#### **QUESTION 12**

Your company has 500 computers.

You plan to protect the computers by using Windows Defender Advanced Threat Protection (Windows Defender ATP). Twenty of the computers belong to company executives.

You need to recommend a remediation solution that meets the following requirements:

Windows Defender ATP administrators must manually approve all remediation for the executives . Remediation must occur automatically for all other users

What should you recommend doing from Windows Defender Security Center?

- A. Configure 20 system exclusions on automation allowed/block lists
- B. Configure two alert notification rules
- C. Download an offboarding package for the computers of the 20 executives

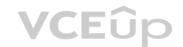

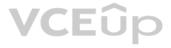

D. Create two machine groups

Correct Answer: D Section: [none] Explanation

#### Explanation/Reference:

Reference: <u>https://docs.microsoft.com/en-us/windows/security/threat-protection/windows-defender-atp/machine-groups-windows-defender-advanced-threat-protection</u>

**QUESTION 13** You have a Microsoft 365 Enterprise E5 subscription.

You use Windows Defender Advanced Threat Protection (Windows Defender ATP).

You need to integrate Microsoft Office 365 Threat Intelligence and Windows Defender ATP. Where should you configure the integration?

A. From the Microsoft 365 admin center, select Settings, and then select Services & add-ins.

- B. From the Security & Compliance admin center, select Threat management, and then select Explorer.
- C. From the Microsoft 365 admin center, select **Reports**, and then select **Security & Compliance**.
- D. From the Security & Compliance admin center, select Threat management and then select Threat tracker.

Correct Answer: B Section: [none] Explanation

#### **Explanation/Reference:**

References: <u>https://docs.microsoft.com/en-us/office365/securitycompliance/integrate-office-365-ti-with-wdatp</u>

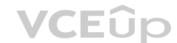

#### **QUESTION 14**

Your network contains an on-premises Active Directory domain. The domain contains servers that run Windows Server and have advanced auditing enabled.

The security logs of the servers are collected by using a third-party SIEM solution.

You purchase a Microsoft 365 subscription and plan to deploy Azure Advanced Threat Protection (ATP) by using standalone sensors.

You need to ensure that you can detect when sensitive groups are modified and when malicious services are created.

What should you do?

- A. Configure auditing in the Office 365 Security & Compliance center.
- B. Turn off Delayed updates for the Azure ATP sensors.
- C. Modify the Domain synchronizer candidate's settings on the Azure ATP sensors.
- D. Integrate SIEM and Azure ATP.

Correct Answer: C Section: [none] Explanation

#### Explanation/Reference:

References: <u>https://docs.microsoft.com/en-us/azure-advanced-threat-protection/install-atp-step5</u>

**QUESTION 15** You have a Microsoft 365 subscription that uses a default domain name of fabrikam.com.

You create a safe links policy, as shown in the following exhibit.

Safe links policy for your organization

#### Settings that apply to content across Office 365

When users click a blocked URL, they're redirected to a web page that explains why the URL is blocked. Block the following URLs:

| Enter a valid URL           | + |
|-----------------------------|---|
| phishing.*.*<br>alware.*com |   |
| alware *com                 |   |

#### Settings that apply to content except email

These settings don't apply to email messages. If you want to apply them for email, create a safe links policy for email receipients.

Use safe links in:

Office 356 ProPlus, Office for iOS and Android Office Online of above applications

For the locations selected above:  $\hfill\square$  Do not track when users click safe links:

Do not let users click through safe links to original URL:

Which URL can a user safely access from Microsoft Word Online?

A. fabrikam.phishing.fabrikam.com

- B. malware.fabrikam.com
- C. fabrikam.contoso.com
- D. www.malware.fabrikam.com

Correct Answer: D Section: [none] Explanation

Explanation/Reference:

References: https://docs.microsoft.com/en-us/office365/securitycompliance/set-up-a-custom-blocked-urls-list-wtih-atp

#### **QUESTION 16** HOTSPOT

You have a Microsoft 365 subscription that uses a default name of litwareinc.com. You configure the Sharing settings in Microsoft OneDrive as shown in the following exhibit.

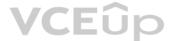

# Links Choose the kind of link that's selected by default when users share items. Default link type Shareable: Anyone with the link Internal: Only people in your organization.

External sharing

Users can share with:

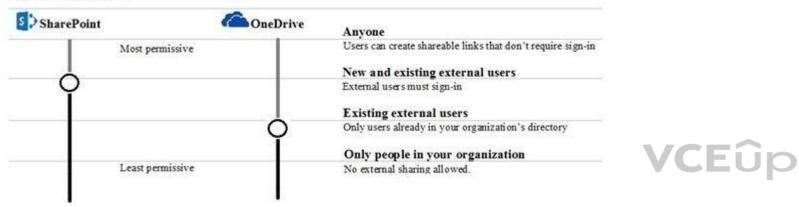

Your sharing setting for OneDrive can't be more permissive than your setting for SharePoint.

#### Advanced settings for external sharing

Allow or block sharing with people on specific domains

Allow only these domains Contoso.com, Adatum.com

Use the drop-down menus to select the answer choice that completes each statement based on the information presented in the graphic.

**NOTE:** Each correct selection is worth one point.

Hot Area:

| A user who has an email address of<br>user1@fabrikam.com [answer choice |                                                                        |  |
|-------------------------------------------------------------------------|------------------------------------------------------------------------|--|
|                                                                         | cannot access OneDrive content                                         |  |
|                                                                         | can access OneDrive content after a link is<br>created                 |  |
|                                                                         | must be added to be a group before the user<br>can access shared files |  |
| If a new guest user is created for<br>user2@contoso.com [answer choice] |                                                                        |  |
|                                                                         | the user cannot access OneDrive content                                |  |
|                                                                         | the user can access OneDrive content after<br>a link is created        |  |
|                                                                         | must be added to a group before the user<br>can access shared files    |  |
| VCE                                                                     | Ûp                                                                     |  |

**Correct Answer:** 

| A user who has an email address of user1@fabrikam.com [answer choice]   |                                                                        |
|-------------------------------------------------------------------------|------------------------------------------------------------------------|
|                                                                         | cannot access OneDrive content                                         |
|                                                                         | can access OneDrive content after a link is<br>created                 |
|                                                                         | must be added to be a group before the user<br>can access shared files |
| If a new guest user is created for<br>user2@contoso.com [answer choice] |                                                                        |
|                                                                         | the user cannot access OneDrive content                                |
|                                                                         | the user can access OneDrive content after<br>a link is created        |
|                                                                         | must be added to a group before the user<br>can access shared files    |
| VCE                                                                     | ΰp                                                                     |

Section: [none] Explanation

#### Explanation/Reference:

References: <u>https://docs.microsoft.com/en-us/onedrive/manage-sharing</u> Question Set 1

**QUESTION 1** 

HOTSPOT

You have a Microsoft 365 E5 subscription.

From Microsoft Azure Active Directory (Azure AD), you create a security group named Group1. You add 10 users to Group1.

You need to apply app enforced restrictions to the members of Group1 when they connect to Microsoft Exchange Online from non-compliant devices, regardless of their location.

What should you do? To answer, select the appropriate options in the answer area.

**NOTE:** Each correct selection is worth one point.

Hot Area:

Correct Answer:

Section: [none] Explanation

Explanation/Reference:

#### Reference: https://docs.microsoft.com/en-us/azure/active-directory/conditional-access/app-based-conditional-access

#### **QUESTION 2**

Note: This question is part of series of questions that present the same scenario. Each question in the series contains a unique solution that might meet the stated goals. Some question sets might have more than one correct solution, while others might not have a correct solution.

After you answer a question in this section, you will NOT be able to return to it. As a result, these questions will not appear in the review screen.

You have a Microsoft 365 tenant. You create a label named CompanyConfidential in Microsoft Azure Information Protection.

You add CompanyConfidential to a global policy.

A user protects an email message by using CompanyConfidential and sends the label to several external recipients. The external recipients report that they cannot open the email message.

You need to ensure that the external recipients can open protected email messages sent to them.

Solution: You create a new label in the global policy and instruct the user to resend the email message.

Does this meet the goal?

A. Yes

B. No

Correct Answer: A Section: [none] Explanation

**Explanation/Reference:** 

#### **QUESTION 3**

**IC**Fiir

Note: This question is part of series of questions that present the same scenario. Each question in the series contains a unique solution that might meet the stated goals. Some question sets might have more than one correct solution, while others might not have a correct solution.

After you answer a question in this section, you will NOT be able to return to it. As a result, these questions will not appear in the review screen.

You have a Microsoft 365 tenant. You create a label named CompanyConfidential in Microsoft Azure Information Protection. You add CompanyConfidential to a global policy.

A user protects an email message by using CompanyConfidential and sends the label to several external recipients. The external recipients report that they cannot open the email message.

You need to ensure that the external recipients can open protected email messages sent to them.

Solution: You modify the encryption settings of the label.

Does this meet the goal?

A. Yes B. No

Correct Answer: B Section: [none] Explanation

**Explanation/Reference:** 

#### **QUESTION 4**

Note: This question is part of series of questions that present the same scenario. Each question in the series contains a unique solution that might meet the stated goals. Some question sets might have more than one correct solution, while others might not have a correct solution.

After you answer a question in this section, you will NOT be able to return to it. As a result, these questions will not appear in the review screen.

You have a Microsoft 365 tenant. You create a label named CompanyConfidential in Microsoft Azure Information Protection. You add CompanyConfidential to a global policy.

A user protects an email message by using CompanyConfidential and sends the label to several external recipients. The external recipients report that they cannot open the email message.

You need to ensure that the external recipients can open protected email messages sent to them.

Solution: You modify the content expiration settings of the label.

Does this meet the goal?

A. Yes B. No

Correct Answer: B Section: [none] Explanation

Explanation/Reference:

#### **QUESTION 5 HOTSPOT**

Your network contains an on-premises Active Directory domain named contoso.com. The domain contains the groups shown in the following table.

| Name                                 | Туре                           | Email address      |
|--------------------------------------|--------------------------------|--------------------|
| Group1 Security Group - Domain Local |                                | Group1@contoso.com |
| Group2                               | Security Group - Universal     | None               |
| Group3                               | Distribution Group - Global    | None               |
| Group4                               | Distribution Group - Universal | Group4@contoso.com |

The domain is synced to a Microsoft Azure Active Directory (Azure AD) tenant that contains the groups shown in the following table.

| Name    | Туре                        | Membership type |
|---------|-----------------------------|-----------------|
| Group11 | Security group              | Assigned        |
| Group12 | Security group              | Dynamic         |
| Group13 | Office                      | Assigned        |
| Group14 | Mail-enabled security group | Assigned        |

You create an Azure Information Protection policy named Policy1.

You need to apply Policy1.

To which groups can you apply Policy1? To answer, select the appropriate options in the answer area.

**NOTE:** Each correct selection is worth one point.

Hot Area:

On-premises Active Directory groups:

| Group4 only                        | V |
|------------------------------------|---|
| Group1 and Group4 only             |   |
| Group3 and Group4 only             |   |
| Group1, Group3, and Group4 only    |   |
| Group1, Group2, Group3, and Group4 | 1 |

Azure AD groups:

| Group13 only                                | V |
|---------------------------------------------|---|
| Group13 and Group14 only                    |   |
| Group11 and Group12 only                    |   |
| Group11, Group13, and Group14 only          |   |
| Group11, Group12, Group13, and Group14 only |   |
| VCEûp                                       | _ |

**Correct Answer:** 

On-premises Active Directory groups:

| Group4 only                        | V |
|------------------------------------|---|
| Group1 and Group4 only             |   |
| Group3 and Group4 only             |   |
| Group1, Group3, and Group4 only    |   |
| Group1, Group2, Group3, and Group4 | 1 |

Azure AD groups:

| Group13 only                                | V |
|---------------------------------------------|---|
| Group13 and Group14 only                    |   |
| Group11 and Group12 only                    |   |
| Group11, Group13, and Group14 only          |   |
| Group11, Group12, Group13, and Group14 only |   |

Section: [none] Explanation

Explanation/Reference:

Reference: https://docs.microsoft.com/en-us/azure/information-protection/prepare

**QUESTION 6 HOTSPOT** 

You have the Microsoft conditions shown in the following table.

| Name       | Pattern  | Case sensitivity |
|------------|----------|------------------|
| Condition1 | Product1 | Off              |
| Condition2 | Product2 | On               |

You have the Azure Information Protection labels shown in the following table.

| Name   | Use condition | Label is applied |
|--------|---------------|------------------|
| Label1 | Condition1    | Automatically    |
| Label2 | Condition2    | Automatically    |

You have the Azure Information Protection policies shown in the following table.

| Name    | Applies to     | Use label | Set the default label |
|---------|----------------|-----------|-----------------------|
| Global  | Not applicable | None      | None                  |
| Policy1 | User1          | Label1    | None                  |
| Policy2 | User2          | Label2    | None                  |

For each of the following statements, select Yes if the statement is true. Otherwise, select No.

Hot Area:

**Correct Answer:** 

Section: [none] Explanation

#### Explanation/Reference:

### QUESTION 7 HOTSPOT

Your company has a Microsoft 365 subscription, a Microsoft Azure subscription, and an Azure Active Directory (Azure AD) tenant named contoso.com.

The company has the offices shown in the following table.

| Location | IP address space | Public NAT segment |
|----------|------------------|--------------------|
| Montreal | 10.10.0.0/16     | 190.15.1.0/24      |
| Seattle  | 172.16.0.0/16    | 194.25.2.0/24      |
| New York | 192.168.0.0/16   | 198.35.3.0/24      |

The tenant contains the users shown in the following table.

| Name  | Email address     |
|-------|-------------------|
| User1 | User1@contoso.com |
| User2 | User2@contoso.com |

You create the Microsoft Cloud App Security policy shown in the following exhibit.

VCEûp

|                         | Create filters for the policy                                                |       |
|-------------------------|------------------------------------------------------------------------------|-------|
|                         | Act on:                                                                      |       |
|                         | Single activity:<br>Every activity that matches the filters                  |       |
|                         | Repeated activity:<br>Repeated activity by a single user                     |       |
|                         | Minimum repeated activities: 30                                              |       |
|                         | Within timeframe: 1 minutes                                                  |       |
|                         | In a single app                                                              |       |
|                         | Count only unique target files or folders per user                           | ults  |
|                         | ACTIVITIES MATCHING ALL OF THE FOLLOWING                                     | uits  |
|                         | IP address V Raw IP address equals V                                         |       |
|                         | 10.10.0.0/24                                                                 |       |
| OR                      | 194.25.2.0/24 • +                                                            |       |
|                         | Activity type $\lor$ equals $\lor$ Download file $\lor$                      | VCEûp |
|                         | User $\vee$ From group $\vee$ equals $\vee$                                  |       |
|                         | Application(Cloud App Security) V as Actor only V                            |       |
|                         | (+)                                                                          |       |
|                         | Alerts                                                                       |       |
| $\overline{\mathbf{v}}$ | Create alert Use your organization's default settings<br>Daily alert limit 5 |       |
|                         | Daily diett mint 5                                                           |       |

For each of the following statements, select Yes if the statement is true. Otherwise, select No.

**NOTE:** Each correct selection is worth one point.

Hot Area:

**Correct Answer:** 

Section: [none] Explanation

Explanation/Reference:

QUESTION 8 HOTSPOT

You have a Microsoft 365 subscription.

You identify the following data loss prevention (DLP) requirements:

• Send notifications to users if they attempt to send attachments that contain EU social security numbers

• Prevent any email messages that contain credit card numbers from being sent outside your organization • Block the external sharing of Microsoft OneDrive content that contains EU passport numbers • Send administrators email alerts if any rule matches occur.

What is the minimum number of DLP policies and rules you must create to meet the requirements? To answer, select the appropriate options in the answer area.

**NOTE:** Each correct selection is worth one point.

Hot Area:

**Answer Area** 

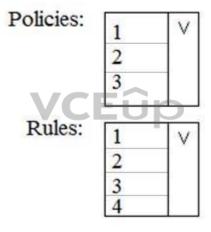

**Correct Answer:** 

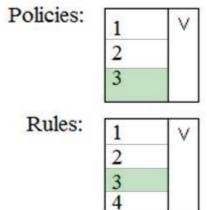

Section: [none] Explanation

Explanation/Reference:

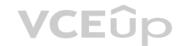

**QUESTION 9** You have a Microsoft 365 subscription.

Some users access Microsoft SharePoint Online from unmanaged devices.

You need to prevent the users from downloading, printing, and synching files.

What should you do?

A. Run the Set-SPODataConnectionSetting cmdlet and specify the AssignmentCollection parameter

B. From the SharePoint admin center, configure the Access control settings

C. From the Microsoft Azure portal, create an Azure Active Directory (Azure AD) Identity Protection sign-in risk policy

D. From the Microsoft Azure portal, create an Azure Active Directory (Azure AD) conditional access policy

Correct Answer: B Section: [none] Explanation

**Explanation/Reference:** 

#### **QUESTION 10**

You create a data loss prevention (DLP) policy as shown in the following shown:

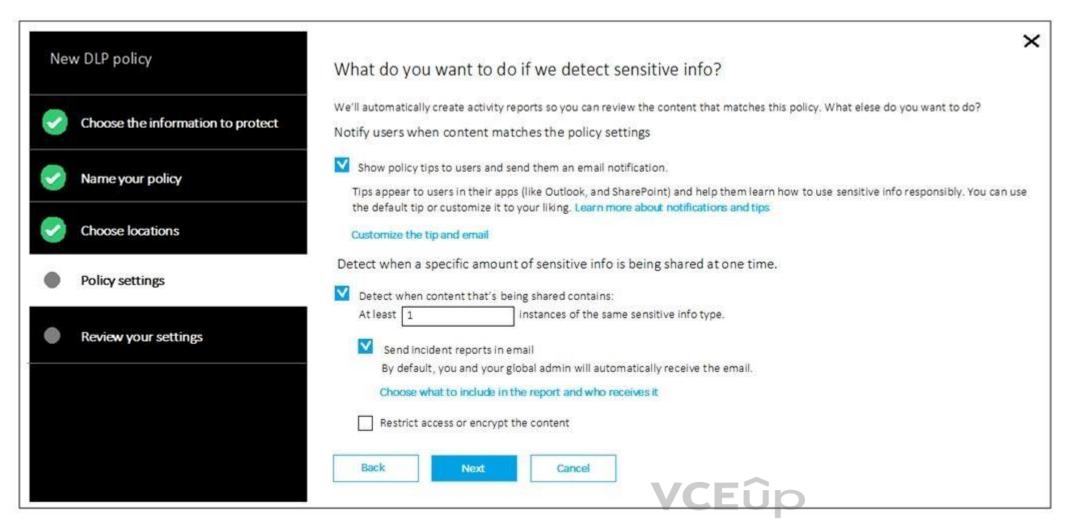

What is the effect of the policy when a user attempts to send an email messages that contains sensitive information?

- A. The user receives a notification and can send the email message
- B. The user receives a notification and cannot send the email message
- C. The email message is sent without a notification
- D. The email message is blocked silently

Correct Answer: A Section: [none] Explanation

#### Explanation/Reference:

Reference: <u>https://docs.microsoft.com/en-us/office365/securitycompliance/data-loss-prevention-policies</u>

**QUESTION 11** You have a Microsoft 365 subscription.

You need to create data loss prevention (DLP) queries in Microsoft SharePoint Online to find sensitive data stored in sites.

Which type of site collection should you create first?

- A. Records Center
- B. Compliance Policy Center
- C. eDiscovery Center
- D. Enterprise Search Center

E. Document Center

Correct Answer: C Section: [none] Explanation

#### **Explanation/Reference:**

Reference: https://support.office.com/en-us/article/overview-of-data-loss-prevention-in-sharepoint-server-2016-80f907bb-b944-448d-b83d-8fec4abcc24c

**QUESTION 12** You have a Microsoft 365 subscription that includes a user named User1.

You have a conditional access policy that applies to Microsoft Exchange Online. The conditional access policy is configured to use Conditional Access App Control.

You need to create a Microsoft Cloud App Security policy that blocks User1 from printing from Exchange Online.

Which type of Cloud App Security policy should you create?

A. an app permission policyB. an activity policyC. a Cloud Discovery anomaly detection policyD. a session policy

Correct Answer: D Section: [none] Explanation

Explanation/Reference: References: https://docs.microsoft.com/en-us/cloud-app-security/session-policy-aad

**Question Set 1** 

**QUESTION 1** 

You have a Microsoft 365 subscription.

A user reports that changes were made to several files in Microsoft OneDrive.

You need to identify which files were modified by which users in the user's OneDrive.

What should you do?

- A. From the Azure Active Directory admin center, open the audit log
- B. From the OneDrive admin center, select Device access
- C. From Security & Compliance, perform an eDiscovery search
- D. From Microsoft Cloud App Security, open the activity log

Correct Answer: D Section: [none] Explanation

Explanation/Reference: Reference: <u>https://docs.microsoft.com/en-us/cloud-app-security/activity-filters</u>

**QUESTION 2 HOTSPOT** 

You have a Microsoft 365 subscription.

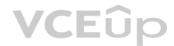

You are creating a retention policy named Retention1 as shown in the following exhibit.

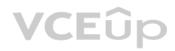

| Decide       | if you want to retain contet, delete it, ot both |
|--------------|--------------------------------------------------|
| Do you w     | ant to retain content? ①                         |
| Yes, I wa    | nt to retain it 🕕                                |
| For this los | ng∨ 2 years ∨                                    |
| Retain the   | content based on when it was last modified V     |
| Do you w     | ant us to delete it after this time? ①           |
| Yes          | O No                                             |
| ) No, just d | lelete content that's older than 🕕               |
| 1 years      | V                                                |
| Need mo      | re options?                                      |
| ) Use adva   | nced retention settings ①                        |
| Back         | Next Cancel                                      |

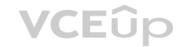

You apply Retention1 to SharePoint sites and OneDrive accounts.

Use the drop-down menus to select the answer choice that completes each statement based on the information presented in the graphic.

**NOTE:** Each correct selection is worth one point.

Hot Area:

If a user creates a file in a Microsoft SharePoint library on January 1,2019, and modifies the file every six months, the file will be [answer choice].

| retained                 |  |
|--------------------------|--|
| deleted on Jauary 1,2021 |  |
| deleted on July 1,2021   |  |

If a user creates a file in Microsoft OneDrive on January 1,2019, modifies the file on March 1, 2019, and deletes the file on May 1, 2019, the user [answer choice].

| cannot recover the file                  | ľ |
|------------------------------------------|---|
| can recover the file until Jauary 1,2020 | 1 |
| can recover the file until March 1,2020  | 1 |
| can recover the file until May 1,2020    | 1 |

Correct Answer:

### **Answer** Area

If a user creates a file in a Microsoft SharePoint library on January 1,2019, and modifies the file every six months, the file will be [answer choice].

| retained                 |
|--------------------------|
| deleted on Jauary 1,2021 |
| deleted on July 1,2021   |

If a user creates a file in Microsoft OneDrive on January 1,2019, modifies the file on March 1, 2019, and deletes the file on May 1, 2019, the user [answer choice].

| cannot recover the file                  |
|------------------------------------------|
| can recover the file until Jauary 1,2020 |
| can recover the file until March 1,2020  |
| can recover the file until May 1,2020    |

Section: [none] Explanation

Explanation/Reference:

QUESTION 3 DRAG DROP You have a

Microsoft 365 subscription.

A customer requests that you provide her with all documents that reference her by name.

You need to provide the customer with a copy of the content.

Which four actions should you perform in sequence? To answer, move the appropriate actions from the list of actions to the answer area and arrange them in the correct order.

#### Select and Place:

**Correct Answer:** 

Section: [none] Explanation

#### Explanation/Reference:

Reference: https://docs.microsoft.com/en-us/microsoft-365/compliance/gdpr-dsr-office365

#### **QUESTION 4**

You have a Microsoft 365 subscription. You need to ensure that users can apply retention labels to individual documents in their Microsoft SharePoint libraries.

Which two actions should you perform? Each correct answer presents part of the solution.

**NOTE:** Each correct selection is worth one point.

- A. From the Cloud App Security admin center, create a file policy.
- B. From the SharePoint admin center, modify the Site Settings.
- C. From the SharePoint & Compliance admin center, create a label.
- D. From the SharePoint admin center, modify the records management settings.
- E. From the Security & Compliance admin center, publish a label.

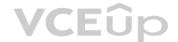

Correct Answer: CE Section: [none] Explanation

Explanation/Reference: Reference: <u>https://docs.microsoft.com/en-us/office365/securitycompliance/protect-sharepoint-online-files-with-office-365-labels-and-dlp</u>

**QUESTION 5** You recently created and published several labels policies in a Microsoft 365 subscription.

You need to view which labels were applied by users manually and which labels were applied automatically.

What should you do from the Security & Compliance admin center?

- A. From Search & investigation, select **Content search**
- B. From Data governance, select Events
- C. From Search & investigation, select eDiscovery
- D. From Reports, select **Dashboard**

Correct Answer: B Section: [none] Explanation

**Explanation/Reference:** 

**QUESTION 6** 

You have a Microsoft 365 subscription.

The Global administrator role is assigned to your user account. You have a user named Admin1.

You create an eDiscovery case named Case1.

You need to ensure that Admin1 can view the results of Case1.

What should you do first?

- A. From the Azure Active Directory admin center, assign a role group to Admin1.
- B. From the Microsoft 365 admin center, assign a role to Admin1.
- C. From Security & Compliance admin center, assign a role group to Admin1.

Correct Answer: C Section: [none] Explanation

#### Explanation/Reference:

Reference: <u>https://docs.microsoft.com/en-us/office365/securitycompliance/assign-ediscovery-permissions</u>

#### **QUESTION 7 HOTSPOT**

You have a Microsoft 365 subscription. From the Security & Compliance admin center, you create the retention policies shown in the following table.

| Name    | Location                             |
|---------|--------------------------------------|
| Policy1 | OneDrive accounts                    |
| Polciy2 | Exchange email, SharePoint sites,    |
| 168     | OneDrive accounts, Office 365 groups |

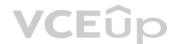

Policy1 if configured as showing in the following exhibit.

| Decide if you                                                           | want to retain cont  | tent, delete it, ot both |
|-------------------------------------------------------------------------|----------------------|--------------------------|
| Do you want to                                                          | retain content? 🕕    |                          |
| Yes, I want to ret                                                      | ain it 🕕             |                          |
| For this long $\vee$                                                    | 1 years ∨            |                          |
| 1     years     ∨       Delete the content     ∨       Need more option | based on when it was | created V                |
| ) Use advanced rete                                                     |                      |                          |
|                                                                         |                      |                          |

Policy2 is configured as shown in the following exhibit.

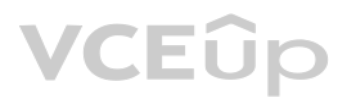

| Yes, I want to ret   | ain it 🕕                      |
|----------------------|-------------------------------|
| For this long $\vee$ | 3 years ∨                     |
| etain the content b  | ased on when it was created V |
| o you want us to de  | elete it after this time?     |
| )Yes 🌒 No            |                               |
| No, just delete co   | ontent that's older than 🕕    |
| 1                    |                               |
| 1 years ∨            |                               |
| Need more option     | ns?                           |
| feed more option     |                               |
| Use advanced rete    | ntion settings (])            |

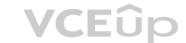

For each of the following statements, select Yes if the statement is true. Otherwise, select No.

Cancel

Next

Hot Area:

Correct Answer:

Section: [none] Explanation

#### Explanation/Reference:

Back

Reference: <u>https://docs.microsoft.com/en-us/office365/securitycompliance/retention-policies?redirectSourcePath=%252fen-us%252farticle%252fOverview-of-retention-policies-5e377752-700d-4870-9b6d-12bfc12d2423#the-principles-of-retentionorwhat-takes-precedence</u>

### **QUESTION 8** You have a Microsoft 365 subscription.

You need to enable auditing for all Microsoft Exchange Online users.

What should you do?

- A. From the Exchange admin center, create a journal rule
- B. Run the Set-MailboxDatabase cmdlet
- C. Run the Set-Mailbox cmdlet
- D. From the Exchange admin center, create a mail flow message trace rule.

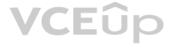

#### Correct Answer: C Section: [none] Explanation

### Explanation/Reference:

Reference: <u>https://docs.microsoft.com/en-us/office365/securitycompliance/enable-mailbox-auditing</u>

### **QUESTION 9** HOTSPOT

You view Compliance Manager as shown in the following exhibit.

| sessments      | Action items         |                 | Show                  | w Archived — Add as  | sessment Filter   |
|----------------|----------------------|-----------------|-----------------------|----------------------|-------------------|
| Default Group  | Compliance Score     | Default Group   | Compliance Score      | Default Group        | Compliance Score  |
| Office 365 - G | DPR 306              | Office 365 - NI | ST 800-53 1868        | Office 365 - ISO 270 | 794               |
| Actions 💙      | /626                 | Actions         | /2832                 | Actions 💙            | /1676             |
| Created        | Modified             | Created         | Modified              | Created Mo           | dified            |
| 11/08/2010     | 11/8/2012            | 11/08/2013      | 11/8/2016             | 11/08/2015 11/       | 8/2018            |
| Customer Mana  | ged Actions 7 of 63  | Customer Mana   | ged Actions 0 of 215  | Customer Managed A   | o of 40           |
| Microsoft Mana | ged Actions 43 of 49 | Microsoft Manag | ed Actions 852 of 852 | Microsoft Managed Av | ctions 282 of 282 |

Use the drop-down menus to select the answer choice that completes each statement based on the information presented in the graphic.

**NOTE:** Each correct selection is worth one point.

Hot Area:

To increase the GDPR Compliance Score for Microsoft Office 365, you must [answer choice].

| V |
|---|
|   |
|   |
|   |
|   |

The current GDPR Compliance Score [answer choice].

 proves that the organization is non-compliant
 v

 proves that the organization is compliant
 shows that actions are required to evaluate compliance

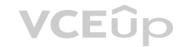

**Correct Answer:** 

To increase the GDPR Compliance Score for Microsoft Office 365, you must [answer choice].

| assign action items                     | V |
|-----------------------------------------|---|
| review actions                          | 1 |
| perform an assessment                   |   |
| create a service request with Microsoft |   |

The current GDPR Compliance Score [answer choice].

proves that the organization is non-compliant proves that the organization is compliant shows that actions are required to evaluate compliance

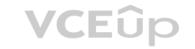

V

Section: [none] Explanation

#### **Explanation/Reference:**

Reference: https://docs.microsoft.com/en-us/office365/securitycompliance/meet-data-protection-and-regulatory-reqs-using-microsoft-cloud

**QUESTION 10** You have a Microsoft 365 subscription.

All computers run Windows 10 Enterprise and are managed by using Microsoft Intune.

You plan to view only security-related Windows telemetry data.

You need to ensure that only Windows security data is sent to Microsoft.

What should you create from the Intune admin center?

- A. a device configuration profile that has device restrictions configured
- B. a device configuration profile that has the Endpoint Protection settings configured
- C. a device configuration policy that has the System Security settings configured
- D. a device compliance policy that has the Device Health settings configured

Correct Answer: A Section: [none] Explanation

Explanation/Reference: Reference: https://docs.microsoft.com/en-us/intune/device-restrictions-windows-10#reporting-and-telemetry

#### **QUESTION 11**

You create a label that encrypts email data. Users report that they cannot use the label in Outlook on the web to protect the email messages they send.

You need to ensure that the users can use the new label to protect their email.

What should you do?

- A. Modify the priority order of label policies
- B. Wait six hours and ask the users to try again
- C. Create a label policy
- D. Create a new sensitive information type

Correct Answer: B Section: [none] Explanation

**Explanation/Reference:** 

QUESTION 12 You have a Microsoft 365 subscription that includes a user named Admin1.

You need to ensure that Admin1 can preserve all the mailbox content of users, including their deleted items.

The solution must use the principle of least privilege.

What should you do?

- A. From the Microsoft 365 admin center, assign the Exchange administrator role to Admin1.
- B. From the Exchange admin center, assign the Discovery Management admin role to Admin1.
- C. From the Azure Active Directory admin center, assign the Service administrator role to Admin1.
- D. From the Exchange admin center, assign the Recipient Management admin role to Admin1.

Correct Answer: B Section: [none] Explanation

Explanation/Reference:

QUESTION 13 You have a hybrid Microsoft 365 environment.

All computers run Windows 10 Enterprise and have Microsoft Office 365 ProPlus installed. All the computers are joined to Active Directory.

You have a server named Server1 that runs Windows Server 2016. Server1 hosts the telemetry database. You need to prevent private details in the telemetry data from being transmitted to Microsoft.

What should you do?

- A. On Server1, run readinessreportcreator.exe
- B. Configure a registry on Server1
- C. Configure a registry on the computers
- D. On the computers, run tdadm.exe

Correct Answer: C Section: [none] Explanation Explanation/Reference:

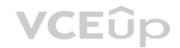

**QUESTION 14** Your company has a Microsoft 365 subscription that includes a user named User1.

You suspect that User1 sent email messages to a competitor detailing company secrets.

You need to recommend a solution to ensure that you can review any email messages sent by User1 to the competitor, including sent items that were deleted.

What should you include in the recommendation?

- A. Enable In-Place Archiving for the mailbox of User1
- B. From the Security & Compliance, perform a content search of the mailbox of User1
- C. Place a Litigation Hold on the mailbox of User1
- D. Configure message delivery restrictions for the mailbox of User1

Correct Answer: C Section: [none] Explanation

**Explanation/Reference:** 

**QUESTION 15** You have a Microsoft 365 subscription.

Yesterday, you created retention labels and published the labels to Microsoft Exchange Online mailboxes.

You need to ensure that the labels will be available for manual assignment as soon as possible.

What should you do?

- A. From the Security & Compliance admin center, create a label policy
- B. From Exchange Online PowerShell, run Start-RetentionAutoTagLearning
- C. From Exchange Online PowerShell, run Start-ManagedFolderAssistant
- D. From the Security & Compliance admin center, create a data loss prevention (DLP) policy

Correct Answer: C Section: [none] Explanation

**Explanation/Reference:** 

QUESTION 16 DRAG DROP

You have a Microsoft 365 subscription.

You have a site collection named SiteCollection1 that contains a site named Site2. Site2 contains a document library named Customers.

Customers contains a document named Litware.docx. You need to remove Litware.docx permanently.

Which three actions should you perform in sequence? To answer, move the appropriate actions from the list of actions to the answer area and arrange them in the correct order.

Select and Place:

Correct Answer: Section: [none] Explanation

**Explanation/Reference:** 

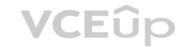

#### **QUESTION 17**

Note: This guestion is part of a series of guestions that present the same scenario. Each guestion in the series contains a unique solution that might meet the stated goals. Some guestions sets might have more than one correct solution, while others might not have a correct solution.

After you answer a question in this section, you will NOT be able to return to it. As a result, these questions will not appear in the review screen.

You have a Microsoft 365 subscription.

You have a user named User1. Several users have full access to the mailbox of User1.

Some email messages sent to User1 appear to have been read and deleted before the user viewed them.

When you search the audit log in Security & Compliance to identify who signed in to the mailbox of User1, the results are blank.

You need to ensure that you can view future sign-ins to the mailbox of User1.

You run the Set-Maibox -Identity "User1" -AuditEnabled Strue command.

Does that meet the goal?

A. Yes

B. No

Correct Answer: A Section: [none] Explanation

#### Explanation/Reference:

References: https://docs.microsoft.com/en-us/powershell/module/exchange/mailboxes/set-mailbox?view=exchange-ps

#### **QUESTION 18**

Note: This question is part of a series of questions that present the same scenario. Each question in the series contains a unique solution that might meet the stated goals. Some questions sets might have more than one correct solution, while others might not have a correct solution.

Fur

After you answer a question in this section, you will NOT be able to return to it. As a result, these questions will not appear in the review screen.

You have a Microsoft 365 subscription.

You have a user named User1. Several users have full access to the mailbox of User1.

Some email messages sent to User1 appear to have been read and deleted before the user viewed them.

When you search the audit log in Security & Compliance to identify who signed in to the mailbox of User1, the results are blank.

You need to ensure that you can view future sign-ins to the mailbox of User1.

You run the Set-AuditConfig -Workload Exchange command.

Does that meet the goal?

A. Yes B. No

Correct Answer: B Section: [none] Explanation

Explanation/Reference: References: https://docs.microsoft.com/en-us/powershell/module/exchange/policy-and-compliance-audit/set-auditconfig?view=exchange-ps

#### **QUESTION 19**

Note: This question is part of a series of questions that present the same scenario. Each question in the series contains a unique solution that might meet the stated goals. Some questions sets might have more than one correct solution, while others might not have a correct solution.

VCEûp

After you answer a question in this section, you will NOT be able to return to it. As a result, these questions will not appear in the review screen.

You have a Microsoft 365 subscription.

You have a user named User1. Several users have full access to the mailbox of User1.

Some email messages sent to User1 appear to have been read and deleted before the user viewed them.

When you search the audit log in Security & Compliance to identify who signed in to the mailbox of User1, the results are blank.

You need to ensure that you can view future sign-ins to the mailbox of User1.

You run the Set-AdminAuditLogConfig -AdminAuditLogEnabled \$true - AdminAuditLogCmdlets \*Mailbox\* command.

Does that meet the goal?

A. Yes

B. No

Correct Answer: B Section: [none] Explanation

#### Explanation/Reference:

References: <u>https://docs.microsoft.com/en-us/powershell/module/exchange/policy-and-compliance-audit/set-adminauditlogconfig?view=exchange-ps</u>

**QUESTION 20** You have a Microsoft 365 subscription.

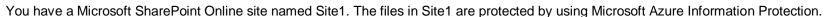

From the Security & Compliance admin center, you create a label that designates personal data.

You need to auto-apply the new label to all the content in Site1.

What should you do first?

- A. From PowerShell, run Set-ManagedContentSettings.
- B. From PowerShell, run Set-ComplianceTag.
- C. From the Security & Compliance admin center, create a Data Subject Request (DSR).
- D. Remove Azure Information Protection from the Site1 files.

Correct Answer: D Section: [none] Explanation

Explanation/Reference: References: <u>https://docs.microsoft.com/en-us/office365/securitycompliance/apply-labels-to-personal-data-in-office-</u>365

**QUESTION 21** You have a Microsoft 365 subscription.

You need to be notified by email whenever an administrator starts an eDiscovery search.

What should you do from the Security & Compliance admin center?

A. From Search & investigation, create a guided search.

- B. From Events, create an event.
- C. From Alerts, create an alert policy.
- D. From Search & Investigation, create an eDiscovery case.

Correct Answer: C Section: [none] Explanation

**Explanation/Reference:** References: https://docs.microsoft.com/en-us/office365/securitycompliance/alert-policies

QUESTION 22 You have a Microsoft 365 subscription.

A security manager receives an email message every time a data loss prevention (DLP) policy match occurs.

You need to limit alert notifications to actionable DLP events.

What should you do?

- A. From the Security & Compliance admin center, modify the Policy Tips of a DLP policy.
- B. From the Cloud App Security admin center, apply a filter to the alerts.
- C. From the Security & Compliance admin center, modify the User Overrides Settinge of a set of the security & Compliance admin center, modify the matched activities threshold of an alert policy. VCEUp

Correct Answer: D Section: [none] Explanation

Explanation/Reference: References: https://docs.microsoft.com/en-us/office365/securitycompliance/alert-policies

**QUESTION 23** HOTSPOT

You have a Microsoft 365 subscription. Auditing is enabled.

A user named User1 is a member of a dynamic security group named Group1.

You discover that User1 is no longer a member of Group1.

You need to search the audit log to identify why User1 was removed from Group1.

Which two actions should you use in the search? To answer, select the appropriate activities in the answer area.

NOTE: Each correct selection is worth one point.

Hot Area:

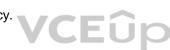

| Search                                          | Clear                                   | Results    |          |                        |
|-------------------------------------------------|-----------------------------------------|------------|----------|------------------------|
| Activities                                      |                                         | IP address | lleer    |                        |
| Show results for all activities $\bigvee$       | Date 🗸                                  | IP address | User     | Activity               |
| Clear all to show results for all a             | ctivities                               |            |          |                        |
| Search                                          |                                         |            |          |                        |
| er administration activities                    |                                         |            |          |                        |
| Added user                                      | Deleted user                            |            | Set lice | nse properties         |
| Reset user password                             | Changed user pas                        | sword      | Change   | d user license         |
| Updated user                                    | Set property that for to change passwor | d          |          |                        |
| ure AD group administration activitie           | s                                       | CEUP       |          |                        |
| Added group                                     | Updated group                           |            | Deleted  | group                  |
| Added member to group                           | Removed member f                        | rom group  |          |                        |
| plication administration activities             |                                         |            |          |                        |
| Added service principal                         | Removed a service<br>from the directory | principal  | Set dele | egation entry          |
| Removed credentials from<br>a service principal | Added delegation e                      | entity     | Added c  | redentials to a servic |

**Correct Answer:** 

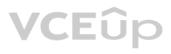

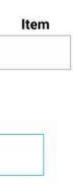

incipal

| Search                                          | Clear                                   | Results    |          |                         |
|-------------------------------------------------|-----------------------------------------|------------|----------|-------------------------|
| Activities                                      |                                         |            |          |                         |
| Show results for all activities                 | Date 🗸                                  | IP address | User     | Activity                |
| Clear all to show results for all a             | ctivities                               |            |          |                         |
| Search                                          |                                         |            |          |                         |
| er administration activities                    |                                         |            |          |                         |
| Added user                                      | Deleted user                            |            | Set lice | nse properties          |
| Reset user password                             | Changed user pas                        | sword      | Change   | d user license          |
| Updated user                                    | Set property that for to change passwor |            |          |                         |
| ure AD group administration activitie           | s                                       | CEUP       |          |                         |
| Added group                                     | Updated group                           |            | Deleted  | group                   |
| Added member to group                           | Removed member f                        | rom group  |          |                         |
| plication administration activities             |                                         |            |          |                         |
| Added service principal                         | Removed a service<br>from the directory | principal  | Set dele | egation entry           |
| Removed credentials from<br>a service principal | Added delegation                        | entity     | Added c  | redentials to a service |

Section: [none] Explanation

Explanation/Reference:

References: https://docs.microsoft.com/en-us/office365/securitycompliance/search-the-audit-log-in-security-and-compliance/search-the-audit-log-in-security-and-compliance/search-the-audit-log-in-security-audit-log-in-security-aud

QUESTION 24

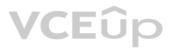

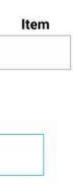

incipal

You create and run a content search from the Security & Compliance admin center.

You need to download the results of the content search.

What should you obtain first?

A. an export key

B. a password

C. a certificate

D. a pin

Correct Answer: A Section: [none] Explanation

#### Explanation/Reference:

References: https://docs.microsoft.com/en-us/office365/securitycompliance/export-search-results

QUESTION 25 HOTSPOT

You have a Microsoft 365 subscription that include three users named User1, User2, and User3.

A file named File1.docx is stored in Microsoft OneDrive. An automated process updates File1.docx every minute.

You create an alert policy named Policy1 as shown in the following exhibit.

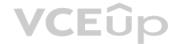

| Policy1                   |                                  |            |      |
|---------------------------|----------------------------------|------------|------|
| 🖋 Edit policy             | Delete policy                    |            |      |
| Status                    | On                               |            |      |
| Description               | Policy1 description              | 1011000    |      |
| Severity                  | Low                              | Edit       |      |
| Category                  | Threat management                |            |      |
| Conditions                | Activity is Copied file and File |            |      |
|                           | name is Like any of File1.docx   |            |      |
| Aggregation               | Aggregated                       | 577 22.045 |      |
| Threshold                 | 10 activities                    | Edit       |      |
| Window                    | 60 minutes                       |            |      |
| Scope                     | All users                        |            | νςεί |
| Email recipients          | prvi@sk180920.onmicrosoft.com    |            |      |
| Daily notifications limit | Do not send email notifications  | Edit       |      |

Use the drop-down menus to select the answer choice that completes each statement based on the information presented in the graphic.

**NOTE:** Each correct selection is worth one point.

Hot Area:

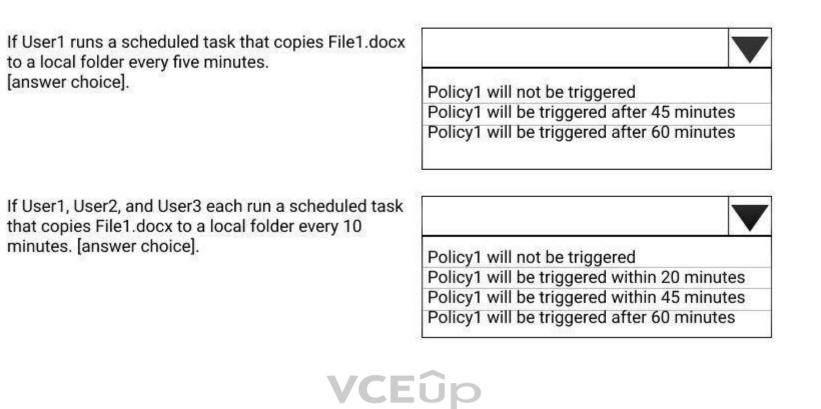

**Correct Answer:** 

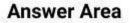

| If User1 runs a scheduled task that copies File1.docx to a local folder every five minutes.                                            |                                                                                                    |
|----------------------------------------------------------------------------------------------------|----------------------------------------------------------------------------------------------------|
| [answer choice].                                                                                                    | Policy1 will not be triggered<br>Policy1 will be triggered after 45 minutes<br>Policy1 will be triggered after 60 minutes                |
| If User1, User2, and User3 each run a scheduled task<br>that copies File1.docx to a local folder every 10<br>minutes. [answer choice]. | Policy1 will not be triggered                                                                                                    |
|                                                                                                    | Policy1 will be triggered within 20 minutes<br>Policy1 will be triggered within 45 minutes<br>Policy1 will be triggered after 60 minutes |

#### Section: [none] Explanation

#### Explanation/Reference:

References: https://docs.microsoft.com/en-us/office365/securitycompliance/alert-policies

**QUESTION 26** You have a Microsoft 365 subscription.

All users are assigned a Microsoft 365 E5 license.

How long will auditing data be retained?

- A. 30 days
- B. 90 days
- C. 365 days
- D. 5 years

Correct Answer: B Section: [none] Explanation

#### Explanation/Reference:

References: <u>https://docs.microsoft.com/en-us/office365/securitycompliance/search-the-audit-log-in-security-and-compliance</u>

QUESTION 27 HOTSPOT

100

You have a Microsoft 365 subscription.

You create a retention label named Label1 as shown in the following exhibit.

| Create a label to help users<br>classify their content. | Review your settings                        |      |
|---------------------------------------------------------|---------------------------------------------|------|
| 🔗 Name your label                                       | Name<br>Label1                              | Edit |
| Label settings                                          | Descriptions for admins                     | Edit |
| Review your settings                                    | Description for users                       | Edit |
|                                                         | Retention                                   | Edit |
|                                                         | 2 years<br>Retain and Delete                |      |
|                                                         | Based on when it was created                |      |
|                                                         | Use Label to classify content as a "Record" |      |
|                                                         |                                             |      |
|                                                         | Back Create this label Ca                   | ncel |

You publish Label1 to SharePoint sites.

VCEûp

Use the drop-down menus to select the answer choice that completes each statement based on the information presented in the graphic.

**NOTE:** Each correct selection is worth one point.

Hot Area:

### **Answer Area**

| If you create a file in a Microsoft SharePoint<br>library on January 1, 2019, you can [answer choice].      |                                                                                   |
|----------------------------------------------------------------------------------------------------|-----------------------------------------------------------------------------------|
|                                                                                                    | never delete the file.                                                            |
|                                                                                                    | delete the file before January 1, 2021.<br>delete the file after January 1, 2021. |
| If you create a file in a Microsoft SharePoint<br>library on March 15, 2019, the file will [answer choice]. |                                                                                   |
|                                                                                                    | always remain in the library.                                                     |
|                                                                                                    | remain in the library until you delete the file.                                  |
| VCE                                                                                                    | be deleted automatically on March 15, 2021.                                       |

**Correct Answer:** 

| If you create a file in a Microsoft SharePoint<br>library on January 1, 2019, you can [answer choice].      |                                                                                                    |
|----------------------------------------------------------------------------------------------------|----------------------------------------------------------------------------------------------------|
|                                                                                                    | never delete the file.<br>delete the file before January 1, 2021.<br>delete the file after January 1, 2021.                      |
| If you create a file in a Microsoft SharePoint<br>library on March 15, 2019, the file will [answer choice]. |                                                                                                    |
|                                                                                                    | always remain in the library.<br>remain in the library until you delete the file.<br>be deleted automatically on March 15, 2021. |

Section: [none] Explanation

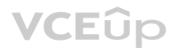

**Explanation/Reference:** References: <u>https://docs.microsoft.com/en-us/office365/securitycompliance/labels</u>

**QUESTION 28** You have a Microsoft 365 subscription.

You create a retention policy and apply the policy to Exchange Online mailboxes.

You need to ensure that the retention policy tags can be assigned to mailbox items as soon as possible.

What should you do?

- A. From Exchange Online PowerShell, run Start-RetentionAutoTagLearning
- $B. \ From \ Exchange \ Online \ PowerShell, \ run \ {\tt Start-ManagedFolderAssistant}$
- C. From the Security & Compliance admin center, create a data loss prevention (DLP) policy
- D. From the Security & Compliance admin center, create a label policy

Correct Answer: D Section: [none] Explanation

Explanation/Reference: References: <u>https://docs.microsoft.com/en-us/office365/securitycompliance/labels</u>

**QUESTION 29** 

You have a Microsoft 365 subscription.

You need to ensure that users can manually designate which content will be subject to data loss prevention (DLP) policies.

What should you create first?

- A. A retention label in Microsoft Office 365
- B. A custom sensitive information type
- C. A Data Subject Request (DSR)
- D. A safe attachments policy in Microsoft Office 365

Correct Answer: C Section: [none] Explanation

Explanation/Reference: References: <u>https://docs.microsoft.com/en-us/office365/securitycompliance/manage-gdpr-data-subject-requests-with-the-dsr-case-tool#more-information-about-using-the-dsr-case-tool</u>

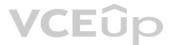

#### Testlet 2

**Overview** Contoso, Ltd. is a consulting company that has a main office in Montreal and three branch offices in Seattle, and New York.

The company has the offices shown in the following table.

| Location | Employees | Laptops | Desktops<br>computers | Mobile devices |
|----------|-----------|---------|-----------------------|----------------|
| Montreal | 2,500     | 2,800   | 300                   | 3, 100         |
| Seattle  | 1,000     | 1,100   | 200                   | 1,500          |
| New York | 300       | 320     | 30                    | 400            |

Contoso has IT, human resources (HR), legal, marketing, and finance departments. Contoso uses Microsoft 365.

#### **Existing Environment**

#### Infrastructure

The network contains an Active Directory domain named contoso.com that is synced to a Microsoft Azure Active Directory (Azure AD) tenant. Password writeback is enabled.

The domain contains servers that run Windows Server 2016. The domain contains laptops and desktop computers that run Windows 10 Enterprise.

Each client computer has a single volume.

Each office connects to the Internet by using a NAT device. The offices have the IP addresses shown in the following table.

| Location | IP address space | Public NAT segment |
|----------|------------------|--------------------|
| Montreal | 10.10.0.0/16     | 190.15.1.0/24      |
| Seattle  | 172.16.0.0/16    | 194.25.2.0/24      |
| New York | 192.168.0.0/16   | 198.35.3.0/24      |

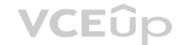

Named locations are defined in Azure AD as shown in the following table.

| Name     | IP address range | Trusted |
|----------|------------------|---------|
| Montreal | 10.10.0.0/16     | Yes     |
| New York | 192.168.0.0/16   | No      |

From the Multi-Factor Authentication page, an address space of 198.35.3.0/24 is defined in the trusted IPs list.

Azure Multi-Factor Authentication (MFA) is enabled for the users in the finance department.

The tenant contains the users shown in the following table.

| Name  | User type | City     | Role                                |
|-------|-----------|----------|-------------------------------------|
| User1 | Member    | Seattle  | None                                |
| User2 | Member    | Sea      | Password administrator              |
| User3 | Member    | SEATTLE  | None                                |
| User4 | Guest     | SEA      | None                                |
| User5 | Member    | London   | None                                |
| User6 | Member    | London   | Customer LockBox Access<br>Approver |
| User7 | Member    | Sydney   | Reports reader                      |
| User8 | Member    | Sydney   | User administrator                  |
| User9 | Member    | Montreal | None                                |

The tenant contains the groups shown in the following table.

| Name     | Group type | Dynamic membership rule  |
|----------|------------|--------------------------|
| ADGroup1 | Security   | User.city-contains "SEA" |
| ADGroup2 | Office 365 | User.city-match "Sea"    |

Customer Lockbox is enabled in Microsoft 365.

#### Microsoft Intune Configuration

The devices enrolled in Intune are configured as shown in the following table.

| Name    | Platform   | Encryption     | Member of      |
|---------|------------|----------------|----------------|
| Device1 | Android    | Disabled       | GroupA, GroupC |
| Device2 | Windows 10 | Enabled        | GroupB, GroupC |
| Device3 | Android    | Disabled       | GroupB, GroupC |
| Device4 | Windows 10 | Disabled       | GroupB         |
| Device5 | iOS        | Not applicable | GroupA         |
| Device6 | Windows 10 | Enabled        | None           |

The device compliance policies in Intune are configured as shown in the following table.

| Name          | Platform   | Encryption     | Assigned |
|---------------|------------|----------------|----------|
| DevicePolicy1 | Android    | Not configured | Yes      |
| DevicePolicy2 | Windows 10 | Required       | Yes      |
| DevicePolicy3 | Android    | Required       | Yes      |

The device compliance policies have the assignments shown in the following table.

| Name          | Include | Exclude |  |
|---------------|---------|---------|--|
| DevicePolicy1 | GroupC  | None    |  |
| DevicePolicy2 | GroupB  | GroupC  |  |
| DevicePolicy3 | GroupA  | None    |  |

The Mark devices with no compliance policy assigned as setting is set to Compliant.

### Requirements

### **Technical Requirements**

Contoso identifies the following technical requirements:

### VCEûp

- Use the principle of least privilege
- Enable User1 to assign the Reports reader role to users
- Ensure that User6 approves Customer Lockbox requests as quickly as possible
- Ensure that User9 can implement Azure AD Privileged Identity Management

**QUESTION 1** What should User6 use to meet the technical requirements?

- A. Supervision in the Security & Compliance admin center
- B. Service requests in the Microsoft 365 admin center
- C. Security & privacy in the Microsoft 365 admin center
- D. Data subject requests in the Security & Compliance admin center

Correct Answer: B Section: [none] Explanation

Explanation/Reference:

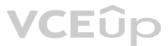